# <span id="page-0-0"></span>**Programación del Teclado**

El PC1500/1550 incluye un código original de fabricación, el cual lo hace programable con un mínimo de programación. El panel del control es completamente programable desde el teclado.

# **Memoria EEPROM**

El panel usa memoria EEPROM la cual retendrá toda la información programada aún cuando se produzca un fallo de la corriente alterna o de batería desde el panel. La memoria EEPROM puede ser programada cientos de veces.

# **Protección Estática/Rayos**

El PC1500/1550 fue cuidadosamente diseñado y probado para brindar confianza durante su uso y protección contra estática o rayos inducidos. Circuitos especiales "Zap-Trac" diseñados en el tablero, capturan altos voltajes transitorios en las terminales del cableado y los aparatos con protección transitoria son ubicados en todas las áreas críticas para reducir más los voltajes perjudiciales.

# **Supervisión**

- BAJAR O DESCONECTAR LA BATERIA
- FALLO DE LA CORRIENTE ALTERNA
- FUSIBLE FUNDIDO
- INTENTO DE COMUNICACION FALLIDO
- CIRCUITO DE ALARMA DE FUEGO ABIERTO
- PERDIDA DEL TIEMPO EN EL SISTEMA DEL RELOJ
- TRANSMISION PROGRAMABLE DEL TEST
- CIRCUITO MICROPROCESADOR "WATCHDOG"

# **Operación**

- CAPACIDAD BAJA CARGA/ALTA CARGA
- AUTO PROGRAMACION DOWNLOADING
- CORTE SWINGER
- RETRASO DE LA TRANSMISION
- SEIS CODIGOS DE ACCESO
- CODIGO "LLAVE PRINCIPAL"
- CUALQUIER ZONA PROGRAMABLE COMO UNA ZONA DE FUEGO (INCENDIO)
- TRANSMISION DE PRUEBA PROGRAMABLE
- EXCLUSION DE ZONAS DESDE EL TECLADO
- SEIS ZONAS
- ZONA SIRENA/CAMPANA
- SALIDA PROGRAMABLE
- TRES TECLAS ESPECIALES PARA:
	- FUEGO/EMERGENCIA/PANICO
	- ILUMINACION DE LAS TECLAS
	- DISEÑO ESTETICO DEL TECLADO

# <span id="page-1-0"></span>**Control del Panel del PC1500/1550**

■ SEIS ZONAS COMPLETAMENTE PROGRAMABLES (OPCION DE SUPERVISION DE RESISTENCIA DE FIN DE LINEA)

TODAS LAS ZONAS PROGRAMABLES COMO ZONAS DE FUEGO (INCENDIO)

MAXIMA. RESISTENCIA DEL CIRCUITO CERRADO DE LA ZONA 100 OHMS

- SALIDA SIRENA/CAMPANA 1 AMP CONTINUA PARA ROBO PULSANTE PARA FUEGO
- SALIDA PROGRAMABLE 300 mA 9 OPCIONES PROGRAMABLES
- SALIDA AUXILIAR DE ENERGIA 475 mA
- TECLADOS PC1500RK 3 MAXIMO
- BATERIA 12 VDC, 4.0 Ah MINIMO. TIPO GELLED ELECTRÓLITO
- TRANSFORMADOR 16 VAC, 40 VA
- **DIMENSIONES DEL PANEL** 10" ALTO X 8" ANCHO X 3" PROFUNDIDAD (254 x 203 x 76 mm) MONTABLE EN SUPERFICIE
- COLOR DEL PANEL BEIGE CLARO

# **Teclado PC1500RK**

- TRES ZONAS ACTIVADAS DESDE TECLADO FUEGO/EMERGENCIA/PANICO
- TECLAS ILUMINADAS
- 5 INDICADORES LISTO/ARMADO/MEMORIA/ EXCLUSION/FALLO
- 6 INDICADORES DE ZONAS
- TECLADO PC1500RK 4.5" X 4.5" ANCHO X 15/16" PROFUNDIDAD (114 x 114 x 24 mm) MONTABLE SOBRE LA SUPERFICIE
- TECLADO PC1500RK MONTURA VISTOSA SOBRE 2 CAJAS (GANG BOX)
- COLOR DEL TECLADO BLANCO

#### <span id="page-2-0"></span>**Montando el Panel**

Seleccione un lugar seco, próximo a la toma de corriente y a la línea telefónica.

Remueva los circuitos impresos en el tablero, la ferretería de montaje y el teclado desde la tarjeta del tablero que se encuentra dentro de la caja metálica. Antes de fijar la caja metálica a la pared, presione los 4 postes de montaje de nylon blando impresos en el circuito del tablero dentro de la caja hacia atrás.

Una vez que la caja metálica es montada en la pared, introduzca todos los cables dentro de la caja y prepárelos para conectarlos. Use un medidor para probar los cables de aperturas, cortos, y tierra. Presione el tablero del circuito sobre los postes del montaje.

#### **Montando el Teclado**

Los teclados deben ubicarse cerca de la puerta(s) de entrada/salida designada(s) y deben ser instalados a una altura conveniente para todos los usuarios.

#### **Alambrada**

Complete toda la instalación del alambrada del panel de control antes de aplicar la energía CA o conectar la batería.

#### **Conexión Auxiliar de Energía**

El suministro auxiliar de energía puede ser utilizado para suministrar energía a teclados, detectores de movimiento, detectores de humo, y otros aparatos que requieran 12 VDC.

Vea la sección de Cableado para la zona de fuego, para la conexión de energía a detectores de humo de 4 cables.

La carga total para la Salida Auxiliar de Energía debe ser calculada para todos los aparatos conectados a través de las terminales AUX +/- y para los aparatos conectados entre las terminales AUX + y la PGM. Se permite 25 mA por cada teclado PC1500RK conectado al panel.

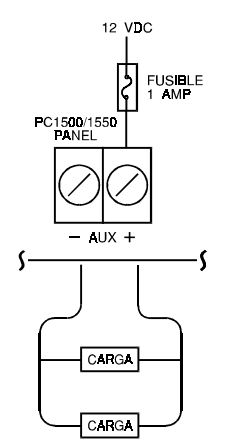

NOTA: TODOS LOS VOLTAJES DE SALIDA SON DE 12 VDC. NO REGULADOS.

CON ENTRADA NOMINAL CA Y UNA BATERIA CARGADA, EL VOLTAJE VA A SER DE 13.8 VDC Y SIN ENERGIA CA Y CON LA BATERIA BAJA EL VOLTAJE PUEDE IRSE A 10 VDC. LOS APARATOS CONECTADOS A ESTE CONTROL DEBEN TENER UN ESPECIFICO RANGO DE OPERACION ENTRE 10 A 14 VDC.

#### **Conexión de la Sirena/Campana**

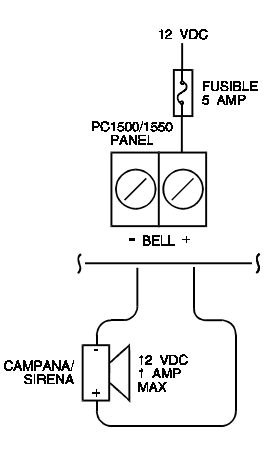

#### **Trazo del circuito cerrado del cableado de la sirena**

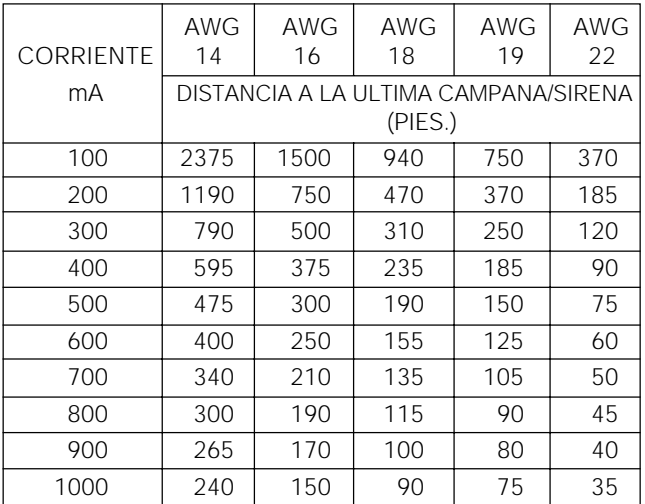

Las distancias de recorrido de los cables están en pies, desde el panel de control al último aparato en el circuito cerrado. Los cálculos están basados en 12 VDC en el panel con un máximo de 10% de caída de voltaje en el último aparato. Observe la polaridad cuando se conecte la sirena, y la polaridad de las sirenas y campanas.

#### <span id="page-3-0"></span>**Conexiones de la Terminal PGM**

La terminal PGM es una salida conectada negativa, la cual puede ser controlada por varias opciones programables. (Vea guía de programación sección [24]) Los aparatos controlados por la salida PGM deben ser conectados entre la terminal PGM, la cual es (-), y la terminal AUX (+).

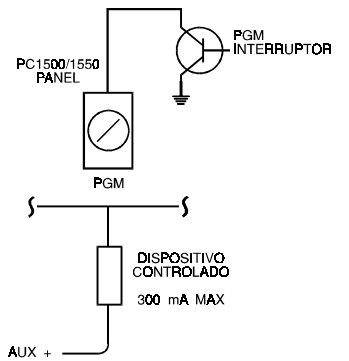

## **Alambrada del Teclado**

Hasta 3 teclados pueden ser conectados en paralelo. No conecte varíos teclados en un mismo cable.

Para propósitos de carga de reserva, use una carga de corriente de 25 mA por teclado, y 25 mA por cada teclado PC1500RK que se utilice. Esto representa el control en el estado desarmado con dos zonas abiertas.

La tabla del cableado indica la longitud del recorrido del cable desde el panel de control al teclado para varios calibres de cable. Las distancias del recorrido del cable están basadas en la máxima carga de corriente para el teclado. (Todos los indicadores encendidos)

Si dos cables de la misma medida van paralelos, la longitud del recorrido puede ser el doble. Ej.: si se usa 8 cables #22 AWG, 2-Rojos, 2-Blancos, 2-Verdes y 2-Amarillos, la distancia del recorrido puede ir desde 420' a 840'.

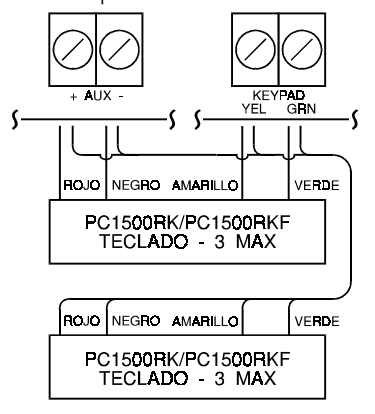

#### **Tabla del cableado PC1500RK**

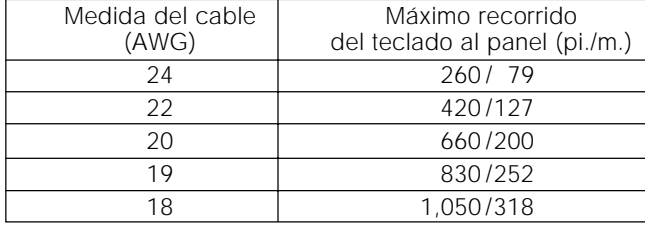

## **Alambrada de la Zona de Fuego (Incendio)**

Cualquiera de las 6 zonas puede ser programada como un circuito de fuego. Vea Guía de Programación sección [11].

Detectores de humo deben ser del tipo "latching" (queda pegado) y tener contactos N.A. indiciadores de alarma. Los cables de la energía de AUX +/PGM terminales deben ser supervisados usando un relaï RM-1 después del último detector de humo. Los contactos del RM-1 N.A. (cerrados al conectar la energía) deben ser conectados en serie con el circuito ("loop") iniciador de alarma, para que si se produce una caída o falta de energía en el o los detectores, una señal de "fallo" pueda ser iniciada en el circuito cerrado de fuego.

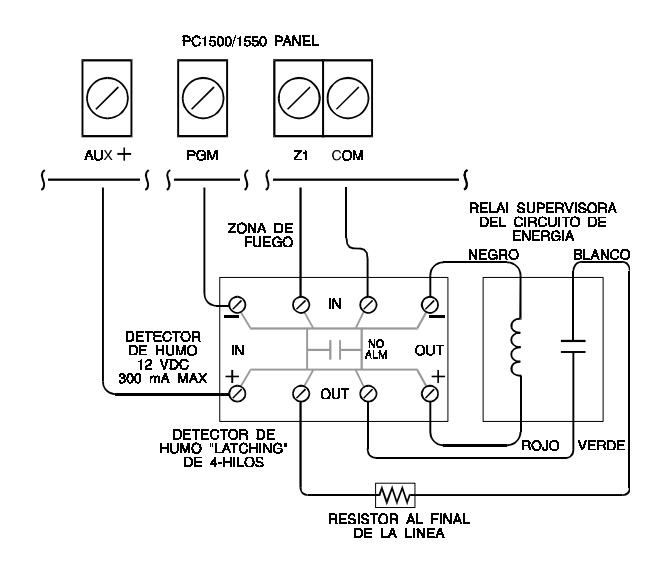

#### **Tabla del cableado del circuito de incendio**

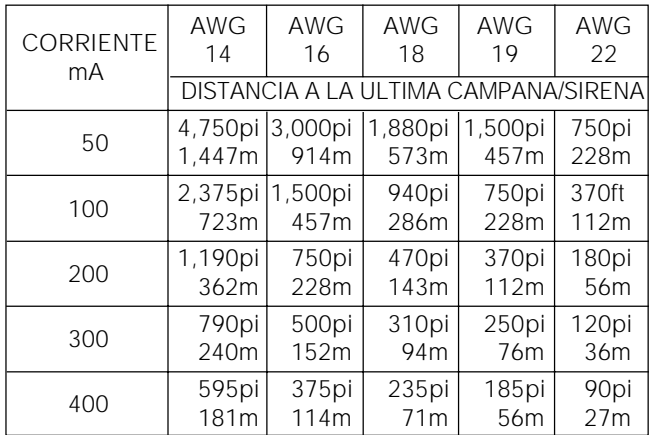

Las distancias de los cables están en pies y metros, desde las terminales AUX +/- al final de relaï de la línea supervisora. Los cálculos están basados en 12 VDC en las terminales AUX +/- y una caída máxima de 10% de voltaje al RM-1 relaï.

Resistencia máxima del circuito = 100 ohms

<span id="page-4-0"></span>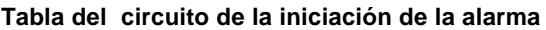

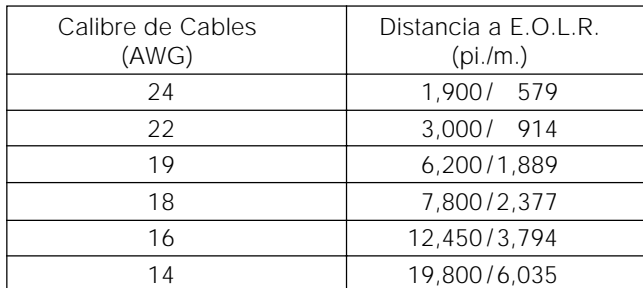

Este cuadro está basado en un circuito de una resistencia máxima de 100 ohms.

# **Alambrada de la Zona de Robo**

La definición de la zona de robo como demorada, instantánea, 24 hrs, etc. es programada mediante el teclado. Vea guía de programación sección [11].

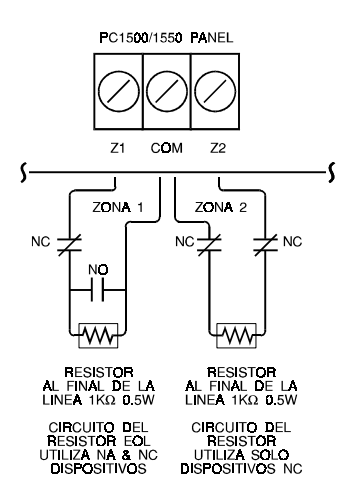

#### **Tabla del Cableado**

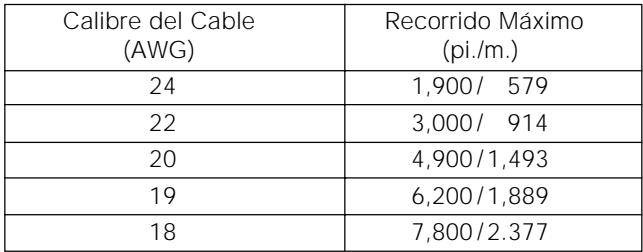

Resistencia máxima del circuito = 100 ohms

#### **Alambrada de la Red Telefónica**

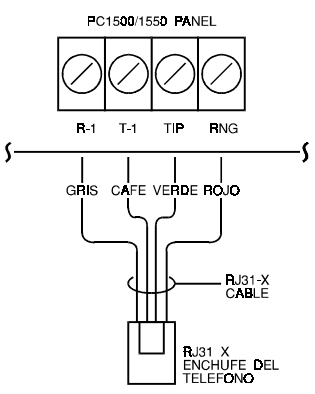

# **Alambrada de Corriente**

Complete todas las conexiones de los cables antes de conectar la corriente o la batería. No enchufe el transformador en el orificio de salida que es controlado por un interruptor.

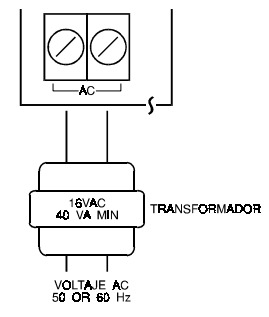

# **Conexión de la Batería**

Si la batería se conecta al revés, el fusible de 5 A se fundirá. El voltaje de carga de la batería está establecido desde la fabricación en 13.8 voltios y normalmente no necesita ser ajustado. Si el voltaje de la batería no está correcto, llame a su representante del servicio. La recarga actual de la batería es 360 mA máxima.

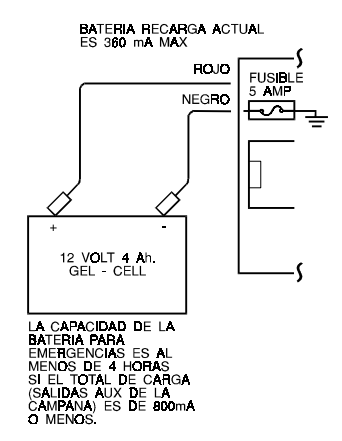

# <span id="page-5-0"></span>**GUIA PARA LA LOCALIZACION DEL DETECTOR DE HUMO**

La experiencia ha demostrado que fuegos/incendios hostiles en una casa generan humo en gran cantidad o en pequeña cantidad. Experimentos usando fuegos típicos indican que cantidades de humo procedentes de muebles, detectan ciertos niveles de calor en la mayoría de los casos. Por estas razones, detectores de humo deben ser instalados fuera de cada área donde se duerme y en cada unidad adicional de la casa.

La siguiente información es una guía y se recomienda que se use la literatura sobre los detalles de la instalación del detector de humo.

Se recomiendan detectores de humo adicionales además de los requeridos para la instalación para aumentar la protección. Las otras áreas incluyen: sótano, dormitorios, comedor, escritorios, salas de juego y entradas no protegidas por los detectores requeridos.

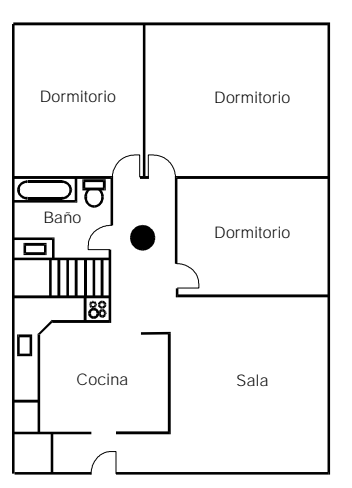

**FIGURA. 1: Un detector de humo debe ser instalado entre el área de los dormitorios y el resto de la casa.**

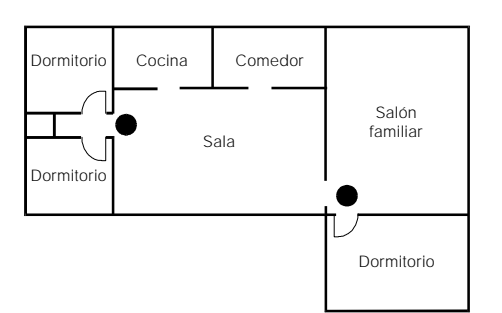

**FIGURA. 2: En las residencias que poseen más de una área de dormir, un detector de humo debe ser localizado en cada área para su protección.**

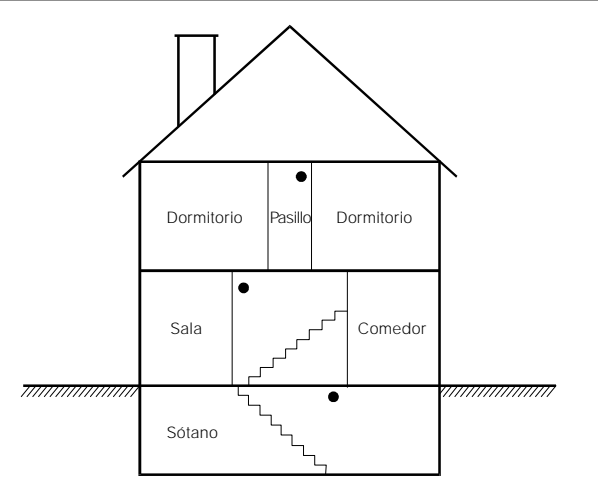

**FIGURA. 3: Un detector de humo debe ser localizado en cada piso de la casa.**

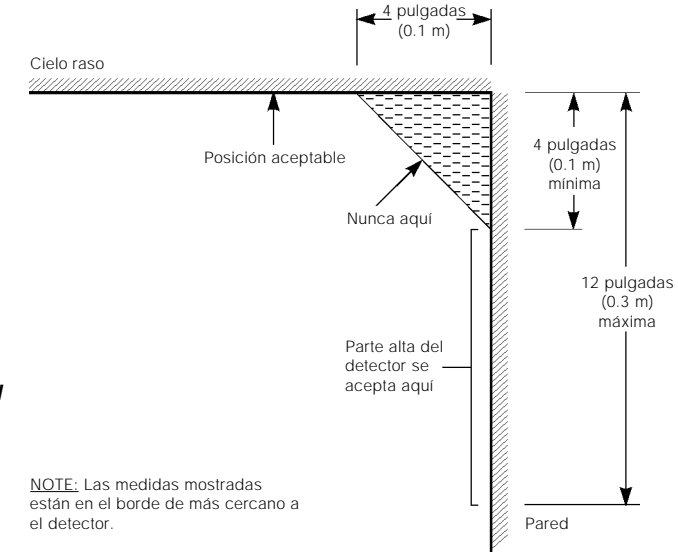

**FIGURA. 4: La instalación de un detector de humo — el espacio con aire "muerto": El humo del fuego generalmente se inicia desde el cielo raso, se esparce a traves de este y luego empieza descender. La esquina en donde el cielo raso y la pared se encuentran es un espacio aireado, en el cual el humo puede tener dificultad de penetración. En muchos casos de incendio este espacio con aire "muerto" mide aproximadamente 4 pulgadas (0.1 m) a lo largo del cielo raso desde la esquina y aproximadamente 4 pulgadas (0.1 m) hacia abajo de la pared como se muestra en la Figura 4. Los detectores no deben ser instalados en este espacio de aire "muerto".**

# <span id="page-6-0"></span>**FUNCIONES DEL TECLADO**

# **Introducción**

El teclado remoto del PC1500RK/PC1500RKF brinda una completa información y control del panel PC1500/1550. El panel puede ser completamente programable desde el teclado. Los 6 indicadores de zonas brindan alarma e indicación de las condiciones de los circuitos de alarma. Cada zona puede ser programada como una zona de robo o de fuego. Los 5 indicadores de función guían al usuario en las operaciones del sistema y el tono incluido guía al usuario a oír las entradas correctas de las teclas y otras señales de alerta. Los 12 dígitos del teclado son usados para introducir los códigos y otras funciones de programación. Las teclas únicas de [F]uego, [A]uxiliar, y [P]ánico brindan al usuario una operación simple para situaciones de emergencia. Todas las introducciones del teclado se hacen pulsando una tecla a la vez.

# **Código Principal**

Un Código Principal es programado durante la fabricación. En el PC1500/1550 este código es el "1234". El Código Principal es usado para armar y desarmar el panel. Para programar más de 5 códigos adicionales de seguridad, use el comando [✱]+[5] y para introducir otras funciones del usuario, use el comando [✱]+[6]. La programación desde la fabricación, permite al usuario, cambiar el Código Principal. El panel puede ser programado por el instalador de tal forma que el usuario no pueda cambiar este código. Vea segundo código de opciones del sistema, indicador 2.

# **Segundo Código Principal**

Un segundo Código Principal puede ser programado en el PC1500/1550, "xxxx". Este código podrá ser cambiado solamente por el instalador, y es muy útil cuando hay múltiples paneles en un complejo. El segundo Código Principal puede ser usado como una "llave principal". El segundo Código Principal está en blanco desde la fabricación.

# **Código de Programación del Instalador**

El código de programación del instalador programado de la fábrica es "1500". Usando este código y el comando [✱]+[8] el instalador puede tener acceso al sistema para entrar al panel o comunicar la información del programa. Este código puede ser cambiado por el instalador.

# **Armado**

Antes de armar el panel, cierre todas la puertas protegidas y las ventanas y pare el movimiento en las áreas cubiertas con detectores de movimiento. Si el indicador de "fallo" está encendido, verifique el tipo de problema (comando [✱]+[2]) y corrija la condición defectuosa. Si la zona de Exclusión está encendida, asegúrese que las zonas excluidas lo son intencionalmente (comando [✱]+[1]).

Si el indicador de LISTO no está encendido, una o más zonas están abiertas. El sistema solamente podrá ser armado cuando esté indicador esté encendido.

Para armar, introduzca un código de acceso de 4 dígitos. Cuando cada dígito sea introducido el tono del teclado sonará. Cuando el código de acceso correcto sea introducido el indicador de armado se encenderá y el tono del teclado sonará 6 veces.

Si el código de acceso fue introducido incorrectamente, el tono sonará 3 veces y comenzara a sonar continuamente. Pulse la tecla [#] e introduzca nuevamente el código de acceso.

Cuando el código de acceso sea introducido correctamente, el indicador de Armado se encenderá, salga por la puerta designada como de entrada/salida antes que el tiempo de salida se cumpla. Al final del tiempo permitido de salida, todos los indicadores del teclado se apagaran, menos el de Armado. El indicador de Exclusión va a estar encendido si una zona es excluida, y si "Mostrar la Condición de Exclusión al Armar" es programado en la sección [31], el indicador de la zona 4 estará encendido.

Vea sección de Programación del Instalador, comando [✱]+[8] para ver las instrucciones en el cambio de la demora del tiempo de salida.

# **Auto Exclusión/Armado En Casa/Ausente**

Si se introduce el código de acceso correcto, y usted no sale del establecimiento, el sistema va a armar, al final de la demora del tiempo de la salida, con zonas interiores automáticamente excluidas. Si esas zonas interiores fueron programadas como zonas En Casa/Ausente. El indicador de exclusión se encenderá. (Vea guía de programación sección [11]. Definición de zonas para programarlas como En Casa/Ausente).

Está es una característica conveniente para el usuario que quiere quedarse en casa con el sistema armado. El usuario no tiene que excluir manualmente las zonas interiores excluidas.

Para reactivar las zonas interiores que fueron automáticamente excluidas, presione [✱]+[1]. El indicador de exclusión se apagara. Este comando es un método rápido de Armado completo del sistema antes de irse a la cama y es útil para el usuario que tiene un teclado fuera de las áreas protegidas por las zonas interiores.

# **Armando sin la Demora de Entrada**

Para eliminar la demora de entrada, arme el sistema usando [✱]+[9]+[cualquier código de acceso válido]. Una salida puede ser hecha como en el armado normal. El sistema se arma como se describe a continuación en el armado de "Auto Exclusión/En Casa/Ausente ya sea que se produzca o no una salida. El indicador de armado va a destellar para indicar que el sistema está armado sin la demora de entrada.

#### <span id="page-7-0"></span>**Desarmado**

Entre al establecimiento a través de la puerta de entrada/ salida designada. El tono del teclado va a estar encendido para recordarle que desarme el sistema. Vaya al teclado e introduzca un código de acceso válido. Si comete un error introduciendo este código, pulse [#] e introduzca el código otra vez. El indicador de armado se apagará y el tono dejará de sonar. El código de acceso correcto debe ser introducido antes que finalice el tiempo de entrada o el panel entrará en alarma. Para cambiar el tiempo de entrada vea la sección de Instaladores Programando [17], pág. 19. Al desarmar, y si una alarma ocurre mientras el panel es armado, el indicador de memoria y el de la zona que causa la alarma se encenderán intermitentemente por 2 minutos. Pulsando [#], el sonido intermitentemente se detendrá y el panel volverá a la modalidad de Listo (ready). El indicador de la memoria continuará encendido para indicar que una alarma se produjo durante el período de armado. Para ver las zonas que causaron la alarma, vea Indicación de Memoria de Alarma, [✱]+ [3], pág. 9.

# **Exclusión de Zonas [**✱**]+[1]**

Una zona excluida no va a provocar una alarma. Use exclusión de zonas cuando necesite el acceso como parte de una área protegida o si los daños en los contactos o en el cableado no pueden ser reparados inmediatamente. El panel puede ser armado con una o más zonas excluidas aún cuando la(s) zona(s) estén abierta(s). El indicador de Listo estará encendido y el indicador de exclusión también, si una zona es excluida. Una zona de Fuego no puede ser excluida.

Si el indicador de exclusión está encendido mientras se arma, use el comando [✱]+[1] para que aparezcan las zonas excluidas y asegúrarse que cualquier zona excluida lo fue intencionalmente.

Las exclusiones de las zonas son automáticamente canceladas cuando el panel es desarmado.

#### **Para excluir zonas:**

Introduzca [✱]+[1] - el indicador de exclusión destellará.

Introduzca [número de la zona a ser excluido], el indicador de esta zona se encenderá para indicar que fue excluida. Para quitar la exclusión, introduzca el número de la zona y el indicador de ésta se apagará. Continúe introduciendo los números de las zonas que desea excluir. Pulse [#] para retornar a la modalidad de Listo (ready).

#### **Para recordar a las zonas excluidas:**

Introduzca  $[\star]+[1]+[9]+[\#]$ .

Este comando recordará la última zona o grupo de zonas que fueron excluidas. Si el mismo grupo de zonas es excluido frecuentemente, este comando puede ser usado en lugar de excluir las zonas individualmente cada vez.

#### **Exclusión deshabilitada**

El PC1500/1550 puede ser programado por el instalador para prevenir que ciertas zonas sean excluidas por el usuario. Los indicadores de esas zonas no se encenderán como respuesta al comando de exclusión. Vea las instrucciones de "Mascarilla de Exclusión de Zonas" en la sección de programación del instalador, sección [16], pág. 19.

#### **Indicación de Fallo [**✱**]+[2]**

El PC1500/1550 continuamente monitorea una serie de condiciones problemáticas. Si una de esas condiciones ocurre, el indicador de fallo del teclado se encenderá y el teclado emitirá 2 sonidos cortos cada 10 segundos. Para silenciarlo, pulse la tecla [#]. El tono se apagará, pero el indicador de fallo continuará encendido hasta que esta condición sea aclarada. Vea la sección [10] de Guía de Programación, pág. 26, Alarmas de Mantenimiento y Restauraciones para una lista de aquellas zonas que pueden ser transmitidas a la estación de control. Para ver la condición de Fallo, pulse [✱] y luego [2]. Los indicadores de las zonas indica el tipo de fallo.

#### **Indicador de Zona**

[1] Batería Baja... Si el voltaje de la batería es bajo, desconectela o el fusible de ésta se fundirá. Se indicará un fallo y este puede ser reportado.

[2] Perdida de Corriente Alterna... Si la electricidad CA ha fallado, el indicador "Fallo" se encenderá, pero el teclado no sonará. El tono sonará si hay una perdida de corriente alterna y el voltaje de la batería es bajo también. La demora antes de transmitir una perdida de electricidad puede ser programada desde 1 a 99 minutos. Vea la sección de programación.

[3] Fusible Fundido... SALIDA AUXILIAR O CAMPANA/ SIRENA... Se indicará un fallo si el fusible de la Sirena/ Campana está abierto. Si la salida AUX del fusible falló, ésta no aparecerá en la pantalla, pero se transmitirá si fue programada para eso.

[4] Intento Fallido de Comunicación... Si el comunicador digital no tiene éxito en la comunicación con la estación central luego de un número programado de intentos, se generará un fallo. Vea sección [15] Variables de la Comunicación. Si un intento más tarde es exitoso, el fallo será aclarado. Esto también puede efectuarse, pulsando [#].

[5] Problema en el Circuito de Fuego... Un circuito abierto en la zona programada como circuito de fuego, va a iniciar una señal de fallo. Vea definición de zonas, sección [11], pág. 17, para asignación de zona para el circuito cerrado de fuego.

[6] Reloj de 24 Horas necesita ser ajustado... Cuando se corta la energía o se hace un reestablicimiento el tiempo interno del reloj diario del PC1500/1550, necesita un ajuste de la hora correcta. Este fallo es clarificado después de entrar al modo de indicación de problema pulsando [#] para salir. El fallo será también clarificado ante cualquier intento de fijar la hora del día. Vea [✱]+[6], pág. 9. Comandos de Funciones del usuario, para fijar el reloj. Pulse [#] para volver a la modalidad de Listo.

<span id="page-8-0"></span>NOTA: No será generado un fallo si ni la transmisión del test o los tiempos de auto-armado fueron programados con los tiempos válidos.

NOTA: si [9] es pulsado en la modalidad de indicación de problema, el problema más reciente aparecerá desplegado en las indicadores de zonas. Esta memoria de problemas es muy útil como una herramienta de diagnóstico cuando se está instalando el PC1500/1550 o se le está haciendo el servicio.

#### **Indicación de Memoria de Alarma [**✱**]+[3]**

Las alarmas causadas durante el período de armado anterior son almacenadas en la memoria. Para ver estas alarmas, pulse [✱] luego [3]. El indicador de memoria destellará y la(s) alarma(s) aparecerán en los indicadores de las zonas como una luz intermitente.

Además de la memoria de las últimas alarmas, hay dos niveles de historia. Después de entrar la modalidad de memoria, pulsando cualquier tecla [0-9] se mostrarán los otros dos niveles de alarmas. Cada vez que una tecla sea pulsada, el teclado sonará 1, 2, o 3 veces para indicar qué nivel de historia está siendo visto.

Cuando el panel es armado, y si hay una alarma en el primer nivel, este debe ser clarificado, y los contenidos trasladados al segundo nivel. Los del segundo nivel serán trasladados al tercer nivel y los de este último nivel descartados. El indicador de memoria solamente permanecerá encendido si hubo una alarma durante el período previo de armado. Pulse [#] para retornar a la modalidad de Listo.

#### **Comando de Llamada para Descarga de Información (Downloading) [**✱**]+[4]**

El comando [✱]+[4] es usado para iniciar una llamada al computador para descarga de información, para que el panel pueda tener acceso al computador. Este comando debe ser posible en la sección [14], tercer código de opciones del sistema, indicador de zona 2. Sección [26], [27], y [28] deben ser programadas con el número telefónico del computador de descarga de información. Con el código de acceso a ésta y con el código de identificación del panel.  $NOTA$ : el comando  $[★] + [4]$ puede ser programado para que requiera un código de acceso, ej. [✱]+[4]+[código de acceso].

# **Comando de Programación de Códigos de Acceso**

#### **[**✱**]+ [5]**

Este comando permite al usuario programar de 2 a 6 códigos de acceso. El primer código de acceso es el Código Principal y el instalador debe decidir si le permite al usuario programar este código. Vea sección [13] segundo código de opciones del sistema, indicador 2. El código programado de fábrica para el Código Principal es el 1234. El sexto código puede ser cambiado de un código regular a uno de uso "único" o "código de un

uso". Vea sección [13] segundo código de opciones del sistema, indicador 5, pág. 18.

NOTA: El código de uso único es borrado si es usado para cerrar. Si se usa para cerrar el comando de armadorápido [✱]+[0] el código anterior no será borrado.

#### **Programando códigos de acceso:**

Pulse [✱]+[5]+[Código Principal] para entrar en la modalidad de programación, el código de acceso. Tan pronto como este comando es introducido, los indicadores de Memoria, Exclusión y Fallo, comenzarán a destellar. El código programado desde la fábrica como Código Principal es [1234]. Los indicadores de las zonas son usadas para indicar en qué condición está la programación de los 6 códigos de acceso.

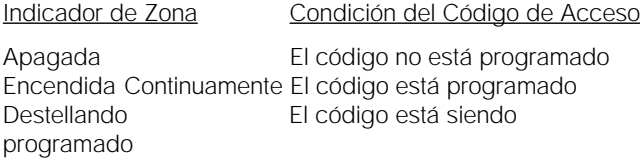

Después de entrar a esta modalidad de programación, el indicador de la primera zona va a permanecer encendida para indicar que el Código Principal está siendo programado con el código de fabricación. El Código Principal puede ser programado. (Vea sección [21], pág. 28)

#### **Cambiando o Agregando Un Código**

Introduzca [✱]+[5]+[Código Principal]

Pulse la tecla del código que Usted desea para agregar o cambiar. Ej.: si pulsa [2] entonces el indicador de la zona 2 va a destellar para indicar que usted está programando el código #2.

Introduzca el nuevo código de 4 dígitos. No pulse [#] o [✱]. Después de que los 4 dígitos son introducidos, el teclado emite 3 sonidos y el indicador de la zona permanecerá encendido. Si usted está cambiando un código existente, el nuevo código simplemente va a reemplazar el viejo.

Si Usted desea programar otro código, pulse el número de la tecla para el código que será programado e introduzca el código de 4 dígitos.

Pulse [#] para retornar a la modalidad de Listo.

#### **Borrar un código:**

Introduzca [✱]+[5]+[Código Principal]

Pulse la tecla del código que desea borrar. El indicador de la zona para el número del código va a destellar. Introduzca [✱✱✱✱].

#### EL CODIGO PRINCIPAL NO PUEDE SER BORRADO

Pulse la tecla [#] para volver a la modalidad de listo.

Si el Código Principal se olvidó, y el panel se dejó desarmado, programe un nuevo Código Principal usando el comando [21]; [✱]+[8]+[código del instalador] o use el segundo Código Principal para reprogramar el Código Principal.

#### <span id="page-9-0"></span>**Borrado de la Memoria EEPROM**

Si el Código Principal es olvidado y el panel se dejó armado, vea sección de Programación [30], pág. 22 para métodos de Software y Hardware para borrar del panel las condiciones de los códigos introducidos durante la fabricación. El borrado no es necesario si el segundo Código Principal está programado. (Vea a continuación)

#### **Comando de Funciones del Usuario [**✱**]+[6]**

Esta función es usada para establecer la hora en el reloj del sistema y para establecer la hora de auto-armado así como establecer un número de funciones del sistema. Tan pronto como el comando sea introducido los indicadores de Memoria, de Exclusión y de Fallo comenzarán a destellar.

Introduzca [✱]+[6]+[Código Principal]+[número de la lista que continua]

- [1] Reloj del sistema 24 hrs. (introduzca HH:MM)
- [2] Tiempo de auto-armado (introduzca HH:MM)
- [3] Para uso futuro
- [4] Armado rápido habilitado/deshabilitado
- [5] Auto armado habilitado/deshabilitado
- [6] Timbrado de puerta posible/no posible
- [7] Para uso futuro
- [8] Función de prueba de la sirena
- [0] Test del instalador (apagarlo después del uso)

(Esta función se apaga automáticamente en el armado)

#### NOTA: El reloj del sistema es de 24 hrs. por lo cual las horas deben ser introducidas con dos dígitos.

Ej.: HH - 01, 02 ... 10, 11 ... 23, 24 MM - 01, 02 ... 35, 36 ... 58, 59

8:05 A.M. debe ser introducido como 0805 1:30 P.M. debe ser introducido como 1330

Los puntos 0, 4, 5 y 6 encienden o apagan varias características. Cuando la tecla del punto es pulsada esta característica se encenderá, el tono sonará 3 veces. Si la característica está siendo apagada el teclado emitirá sólo un sonido largo.

Pulsando el punto [8] da 2 segundos sirena/campana, tono del teclado y prueba de los indicadores.

#### **Fijando el Reloj**

#### [✱]+[6]+[Código Principal]+[1]

Al fijar el reloj del sistema de 24 hrs. éste da la hora correcta del día. Si el sistema está sin energía (de corriente o batería), no podrá mantener la hora. Cuando es la primera vez que se enciende o luego de un corto de corriente, el reloj del sistema está borrado. Si la hora necesita ser borrada, el problema #6 aparecerá indicado en el teclado. (Vea indicación de problemas del sistema [✱]+[2]). El problema #6 no será generado si el tiempo de transmisión del test y el tiempo de auto-armado no fueron programados con el tiempo válido. (9999, en esta posición no se permiten estas características - sección

#### [19], pág. 20). **Fijando el Tiempo de Auto-armado** [✱]+[6]+[Código Principal]+[2]

El PC1500/1550 puede ser programado para armarse todos los días a la misma hora. A la hora seleccionada, la alarma emitirá un sonido cada 10 segundos durante 1 minuto. Si se pulsa alguna tecla durante este período, la función de auto-armado será abortada. El auto-armado será intentado nuevamente al otro día a la misma hora. Para fijar el tiempo de auto-armado, entre [✱]+[6]+[Código Principal]+[2] entonces entre las horas y los minutos como se describió al comienzo de esta sección. Esta característica debe ser permitida para poder realizarla. (Vea punto [5] más adelante.)

#### **Armado-rápido - Encendido/Apagado (On/Off)**

[✱]+[6]+[Código Principal]+[4]

Pulsando [4] mientras se está en la modalidad de Comando de Funciones del Usuario, el tono sonará 3 veces, o una vez largo, habilitando o deshabilitando. Con esta característica habilitada, el panel será armado simplemente introduciendo [✱]+[0]. La transmisión del código de cierre, para el auto-armado, es la misma que la programada para el Código Principal.

#### **Auto-armado - Encendido/Apagado (On/Off)**

[✱]+[6]+Código Principal]+[5]

Pulsando [5] mientras se está en la modalidad de Comando de Funciones del Usuario, el tono sonará 3 veces cuando habilitando o una vez largo cuando deshabilitando. Con esta característica habilitada, el panel será armado automáticamente a la misma hora todos los días, el tiempo se fija en la sección [19].

#### **Timbrado de Puerta - Encendido/Apagado (On/Off)**

[✱]+[6]+[Código Principal]+[6]

Pulsando [6] mientras se está en la modalidad de Comando de Funciones del Usuario, el tono sonará 3 veces, o una vez largo, habilitando o deshabilitando esta característica. Con esta característica habilitada, el tono sonará 5 veces cada vez que una zona sea definida como una zona de demora, como un circuito instantáneo, aperturas o cierres. Esta característica no funciona en otras definiciones de zonas. La exclusión de zonas debe ser usada para eliminar la emisión de sonido en zonas donde no es requerido. Esta característica sólo funcionará mientras el panel está en la modalidad de Desarmado.

#### <span id="page-10-0"></span>**Prueba del Instalador Encendida/Apagada**

[✱]+[6]+[Código Principal]+[0]

Presionando la tecla [0] cuando en el modo de comando de funciones del usuario habilitará/deshabilitará la función de prueba del instalador. Este rasgo facilita una prueba final del sistema y cuando habilitado, la campana/ sirena operará por 2 segundos cada vez que una zona esté en alarma. Cada zona opera individualmente para hacer muy claro cual zona inicia la alarma. Para salir del modo de prueba del instalador, necesita armar y después desarmar el control.

NOTA: El comunicador transmitirá todas las alarmas y restablecimientos. Deshabilita el comunicador si este no es deseado (Sección [12], indicador 1).

#### **Prueba de la Sirena**

[✱]+[6]+[Código Principal]+[8]

Pulsando [8] mientras se está en la modalidad de Comando de Funciones del Usuario, la campana/sirena va a sonar y se encenderán todas los indicadores del teclado por 2 segundos.

## **Comando de Salida de Utilidad [**✱**]+[7] o [**✱**]+[7]+[Código de Acceso]**

La Salida Programable (terminal PGM) puede ser programada para activarse con un comando del teclado. Esta salida puede ser usada para operar otros aparatos como los que abren las puertas, iluminación especial, cierres de puertas o para limpiar detectores de humo. (Vea sección de Programación [24], pág. 21, item 2, 3 o 4 para funciones que son controladas por el comando del teclado [✱]+[7]) Dependiendo de la opción elegida, el comando [✱]+[7] podrá o no requerir un código de acceso.

Cuando el comando correcto es introducido, el tono sonará y la salida PGM va a operar por 5 segundos.

#### **Comando de Programación del Instalador [**✱**]+[8]+[Código del Instalador]**

El PC1500/1550 es completamente programable desde el teclado usando el comando de programación [✱]+[8] de esta sección. Estos comandos están descritos en detalle en la sección de programación de este manual. El código del instalador desde la fabricación es [1500].

#### **Armado de Entrada Instantánea [**✱**]+[9]+[Código de Acceso]**

Al introducir [✱]+[9] antes del código de armado, se arma el panel sin la entrada demorada en las zonas demoradas. Cuando se arma usando el comando [✱]+[9] el indicador de armado va a destellar para recordar al usuario que el sistema está armado sin la entrada demorada. Este comando le permite quedarse en su casa y tener una alarma instantánea en las puertas de entrada.

## **Armado Nocturno COMANDO [**✱**]+[1]**

Para retirarse durante la noche, el usuario puede reactivar las zonas interiores En Casa/Ausente que fueron excluidas usando el comando [✱]+[9] introduciendo antes el comando [✱]+[1]. Cuando este comando es introducido, el indicador de armado va a destellar para recordar al usuario de la puerta sin demora de entrada, y el indicador de exclusión apagará. El comando [✱]+[1] no removerá la exclusión de las zonas que fueron manualmente excluidas.

# **Salida Rápida**

#### **[**✱**]+[0] cuando Armado**

Pulsando [✱][0] mientras el sistema está armado permitirá al usuario a salir del establecimiento por cualquier zona con demora sin cambiar el status del sistema si el rasgo de salida rápida es habilitado. Este rasgo puede ser habilitado encendiendo la opción 4 en la sección [32] de programación. Para 2 minutos antes introduciendo [✱][0] en un sistema armado, una y solo una zona con demora puede activarse. Cualquier otra actividad en cada otra zona causará que esta zona comience su secuencia de alarma.

## **Armado Rápido COMANDO [**✱**]+[0]**

El introducir [✱]+[0] se acepta como un código de armado válido si la característica de armado-rápido se habilitó. Este comando es frecuentemente usado cuando se necesitan otras personas para armar el sistema pero no para desarmarlo. Esto puede ser usado para visitantes del hogar en caso de alarmas de residencias o para empleados y personal de mantenimiento en el caso de sistemas comerciales. Vea las instrucciones en la sección Comando de Funciones del Usuario, [\*]+[6] pág. 10 para habilitar o deshabilitar la característica de armado-rápido.

# <span id="page-11-0"></span>**Zonas del Teclado - [F] - [A] - [P]**

Hay tres zonas que pueden ser activadas con una sola tecla en el teclado. Para que las teclas [F], [A], [P], funcionen éstas deben habilitarse por el instalador introduciendo los códigos de alarmas y restablecimientos de la sección de Programación [09].

#### **Tecla de [F]uego**

Pulsando esta tecla y presionándola por 1 segundo se iniciará una alarma intermitente y, si fue programada, se transmitirá la alarma a la estación de control. El tono del teclado va a emitir una serie de sonidos cortos una vez que el panel haya aceptado la alarma.

#### **Tecla [A]uxiliar**

Pulsando esta tecla y presionándola por un segundo, si fue programado, se transmitirá una alarma auxiliar a la estación de control. No hay alarma local ni indicadores en el teclado cuando esta tecla es activada. El tono del teclado va a emitir una serie de sonidos cortos una vez que el panel haya aceptado la alarma y otra serie de sonidos cuando se haya completado una transmisión exitosa a la estación de control.

#### **Tecla de [P]ánico**

Pulsando esta tecla y presionándola por 1 segundo, si fue programado, se enviará una transmisión a la estación de control.

La señal de la alarma, puede ser programada para ser audible o silenciosa. Vea sección de programación [12], primer código de opciones del sistema, indicador 6. Si se programa como audible, la sirena/campana local va a comenzar a sonar continuamente.

El aviso audible del teclado para la tecla [P] es programable, sección [14], indicador 5, para realimentación (3 sonidos), o silenciosa (sin re-alimentación del tono). Si fue programada para ser audible, el tono sonará una vez que la entrada de la tecla sea aceptada.

#### <span id="page-12-0"></span>**Introducción**

El PC1500/1550 es completamente programable desde el teclado y usa la memoria EEPROM la cual puede ser programada miles de veces. Esta memoria no perderá los datos de programación ni siquiera cuando se produzca un fallo de energía total. La información esencial que define la operación del panel de control y del comunicador, es almacenada en un sección de la memoria EEPROM, a la que tiene acceso usando el código de programación del instalador o a traves de la Downloading. Si el código del instalador se olvido, la EEPROM puede ser llevada al código original de fabricación. Vea sección [30], Volver al código de fabricación.

# **Para Programar el PC1500/1550**

Con el panel en la modalidad de desarmado, introducir, [✱]+[8]+[1500]. El panel sólo puede ser programado mientras está en la modalidad de desarmado. El código de fabricación del instalador es [1500]. Este código puede ser cambiado. Vea la sección [20], nuevo código del instalador.

Una vez que el comando del instalador es introducido, el indicador de armado se mantendrá encendido, los indicadores de Memoria, Exclusión y Fallo, destellarán y el panel estará listo para ser programado.

NOTA: si no se pulsa ninguna tecla por más de 2 minutos, el panel retornará a la modalidad de listo, y el comando completo del instalador tendrá que ser introducido antes que la programación pueda ser resumida.

Con el indicador de armado encendido continuamente, introduzca 2 dígitos para la sección que desea programar. Las secciones para el panel PC1500/1550, van de [01], a [31] y cada sección puede ser programada independientemente. La sección [00] es reservada para la programación binaria la cual se hace normalmente bajo la instrucción de personal técnico de la empresa.

Una vez que los dos dígitos de la sección que desea programar han sido introducidos, el indicador de armado se apagará, el indicador de listo se mantendrá encendido y el tono sonará 3 veces. El teclado está ahora listo para aceptar los datos de la sección elegida.

Las secciones contienen grupos de entrada de 2 dígitos y el teclado sonará 2 veces después que cada grupo de 2 dígitos sea introducido.

Cuando la sección es introducida por primera vez, los indicadores de las primeras 4 zonas van a indicar, en un formato binario, el valor del primer dígito en esa sección. (Vea más adelante, descripción de pantalla binario). Si usted desea cambiar ese dígito, simplemente introduzca el nuevo dígito. Si no desea cambiarlo, puede introducir el mismo número o saltar ese dígito pulsando la tecla "F". Una vez que el primer dígito fue introducido, o saltado,

los 4 indicadores de las zonas van a mostrar el valor del segundo dígito. Después que cada dígito sea introducido, o saltado, los indicadores de las zonas van a mostrar el valor del próximo dígito en el formato binario.

Cuando el dato requerido de la sección que está siendo programado se ha introducido completamente, el tono sonará varias veces, y el indicador de armado volverá a encenderse para indicar que el dato esperado fue introducido.

En este punto, usted aún estará en la modalidad del programa y necesitará solamente introducir el número de la siguiente sección que desea programar.

No es necesario programar todos los pares de 2 dígitos en las secciones dadas. Una sección puede ser introducida y selectivamente programada yendo solamente al dígito o a los dígitos que desea cambiar y pulsar [#]para retornar a la sección de programación donde puede introducir otra sección para programar. Para pares de 2 dígitos, ambos dígitos deben ser programados antes de pulsar [#]. Solamente el dato introducido antes de pulsar [#], será cambiado en la EEPROM.

# **Revisión de los Datos de Programación**

- Introduzca la sección que desea revisar introduciendo los 2 dígitos del número de la sección.
- Para revisar el dato, pulse la tecla [F] y la pantalla de las 4 primeras zonas va a presentar el valor en formato binario del primer dígito de esa sección.
- Cada vez que pulse [F] avanzará al próximo dato de la sección.
- Al final de la sección el teclado emitirá una serie de tonos y retornará a la modalidad del programa, donde otra sección puede ser revisada o programada.

NOTA: Solamente las secciones de la [01] a [11] y la [20] a la [24] y la [26] a la [28] pueden ser revisadas usando el método anterior. Las secciones [15], [17], [18], [19], y [25] no pueden ser revisadas.

#### **Señalización de los Indicadores de Zonas [12], [13], [14], [15], [16], [31]**

Estas secciones usan los indicadores de las zonas para que funciones están activadas y qué tecla debe ser presionada para encender o apagar las funciones. Cuando se introduce la sección, los indicadores de las zonas 1 a la 6 indicarán qué funciones están corrientemente encendidas. Pulsando el número de tecla correspondiente al número del indicador, va a encender o apagar la función alternativamente y el indicador de la zona lo seguirá. Todas las funciones pueden apagarse, pulsando [0]. Cuando haya hecho la selección correcta, pulse [#], para salvar las secciones en la memoria y retornar a la modalidad del programa donde otra sección puede ser seleccionada.

#### <span id="page-13-0"></span>**Indicación de los Datos Binarios**

Los indicadores de las zonas 1 a la 4, son usadas para mostrar los datos en formato binario como se muestra abajo.

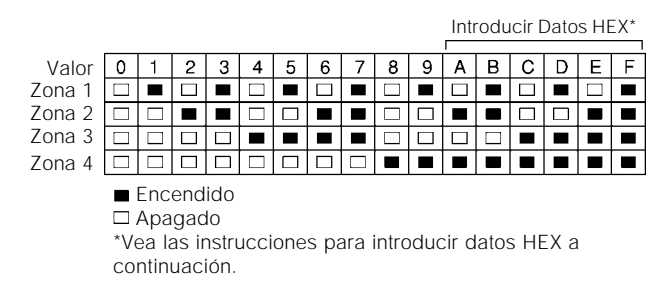

# **Programación Datos HEX**

Ciertas introducciones programables pueden requerir la entrada de formatos de datos HEX. Este tipo de numeración usa los dígitos del 0 al 9 y las letras de la A a la F.

Las letras A a la F están representadas por los números de las teclas del 1 al 6. Para introducir un dato en formato HEX, pulse primeramente la tecla [✱]. El indicador Listo alumbrará intermitentemente. Introduzca el valor HEX y pulse la tecla [✱] para volver nuevamente a la modalidad normal de entrada. El indicador Listo dejará de alumbrar intermitentemente.

```
Para entrar a 'A' - introduzca [✱1✱]
Para entrar a 'B' - introduzca [✱2✱]
Para entrar a 'C' - introduzca [∗3∗]
Para entrar a 'D' - introduzca [∗4∗]
Para entrar a 'E' - introduzca [✱5✱]
Para entrar a 'F' - introduzca [∗6∗]
```
Introduzca "✱" ANTES Y DESPUES de cada dígito. El último dígito en cada sección no requiere el asterisco final para ser introducido.

Las páginas siguientes brindan una descripción completa de cada sección de programación y la sección final en unas hojas de programación donde puede escribir todas las introducciones para tenerlas como referencia en usos futuros.

# <span id="page-14-0"></span>**[00] Programación Binario**

Esta sección es usada normalmente con instrucciones de los personales técnicos de la fábrica para programación especial que las instrucciones de programación normales no cubre.

# **[01] Primer Número Telefónico**

Este es el primer número telefónico al que el comunicador marcara. Vea sección [25] - Dirección de la Llamada del Comunicador, pág. 21.

Después de entrar la sección [01], introduzca el número telefónico del mismo modo que lo haría en otro teléfono. Pulse [#] después del último dígito para completar esta programación.

La búsqueda un segundo tono de marcador como se requiere en el sistema PBX, puede ser incluida programando un HEX "D" entre los dígitos del número donde es requerido. Para entrar, HEX "D" pulse [✱], luego  $[4]$  y luego  $[\star]$ .

En lugar de esta búsqueda de tono, se puede insertar una pausa de 4 segundos entre los dígitos del número telefónico.

Introduzca [✱3 ✱] para una pausa de 4 segundos (HEX  $(C'')$ 

El número total de dígitos incluido las búsquedas del tono y las pausas no deben exceder 16. Recuerde pulse [#] para completar la entrada del número telefónico. Introduzca 2 dígitos para programar otra sección.

# **[02] Primer Código de Cuenta**

El primer código de cuenta es siempre transmitido al primer número telefónico para identificar al cliente. Introduzca un número de 4 dígitos, si se requieren los dígitos HEX de A a F, recuerde pulsar "✱" antes y después de la entrada del dígito.

Donde se requiera un dígito cero en el código de cuenta, introduzca un HEX "A", para transmitir 10 pulsaciones las cuales serán interpretadas como un cero por la estación de control.

Si se requiere un código de 3 dígitos, como en los formatos 3/1, introduzca [0] como ULTIMO dígito. El [0] representa un dígito nulo... no se transmiten impulsos.

# **[03] Segundo Número Telefónico**

Este es el segundo número telefónico al cual el comunicador va a marcar. Vea [01] para las instrucciones de programación.

# **[04] Segundo Código de Cuenta**

El segundo código de cuenta es siempre transmitido al segundo número telefónico. Vea [02] para las instrucciones de programación.

# **Códigos de Reporte [05] a [10]**

Estas secciones se usan para programar la comunicación de los códigos de reporte. Un código de reporte es transmitido sólo con el código de cuenta con cada transmisión. Si los códigos de reporte no son programados, no se enviara ninguna transmisión cuando algo suceda. (Ej.: alarmas, restablecimientos, aperturas/ cierres, problemas, etc.) Para evitar que una transmisión sea enviada por cualquier evento en las siguientes secciones, deje esta sección sin programar, o introduzca [00] como código de reporte.

Tanto las secciones [05] como la [06] tienen 6 códigos de reporte. Las secciones [07], [08], y [10], cada una tiene 7 códigos de reporte mientras que la sección [09] tiene 8 códigos de reporte. Una vez que la sección es entrada a el sistema espere que una serie de números de 2 dígitos sea introducida. El tono sonará 2 veces, y el indicador de armado destellará después que cada introducción de 2 dígitos se realice. Después que el último número de 2 dígitos es introducido, la sección actual de programación ha sido completada. El teclado emite una serie de tonos cortos, el indicador listo se apaga y el indicador de armado se enciende. El teclado está entonces listo para aceptar el número de la siguiente sección a programar.

Cuando se están cambiando los códigos de reporte en una sección, usted puede volver al código que desea cambiar pulsando la tecla 'F'. Solamente los códigos actualmente cambiados serán alterados en la EEPROM.

Pulse [#] para salir de la secuencia de programación.

# **[05] Códigos de Reporte de Alarmas de Zonas**

Una vez que en la sección [05] al, el panel cuenta 6 números de 2 dígitos para el código de reporte de la alarma, para las zonas de la 1 a la 6. Estos códigos son utilizados por el comunicador cuando se produce una alarma en las zonas 1 a la 6.

A continuación aparecen listados una serie de ejemplos de programación y las transmisiones resultantes usando diferentes formatos para los códigos informantes. Para obtener distintos formatos se requiere introducir datos en la sección de código de cuenta, [02] o [04], las secciones de códigos de reporte, [05] a [10] y el formato del comunicador, sección [23].

# **3/1 Formato Informe no Extendido**

Requiere:

- código de cuenta de 3 dígitos en sección [02] o [04] ej.: introduzca 1230 para el código de cuenta 123
- formato de código [0],[1],[2],[3],[4], dependiendo del tipo de receptor en la sección [23]
- código de reporte de alarma, dígito de línea simple, sección [05] ej.: introduzca [30] para el dígito simple 3 (0=no

pulsaciones)

Transmisión enviada:

■ 123 3

#### <span id="page-15-0"></span>**4/2 Informe no Extendido**

Requiere:

- código de cuenta de 4 dígitos en sección [02] o [04] ej.: introduzca 1234 para el código de cuenta 1234
- formato de código [0], [1], [2], [3], [4], dependiendo del tipo de receptor en la sección [23]
- código de reporte de alarma, de dos dígitos, sección [05] ej.: introduzca [31] el código de 2 dígitos es 31
- Transmisión enviada:
- 1234 31

#### **3/1 Formato Informe Extendido**

Requiere:

- código de cuenta de 3 dígitos en sección [02] o [04] ej.: introduzca 1230 para el código de cuenta 123
- formato de código [8],[9],[A],[B],[C], dependiendo del tipo de receptor en la sección [23]
- código de reporte de alarma, de dos dígitos, sección [05] ej.: introduzca [31] el código de 2 dígitos es 31

Transmisión enviada:

- Primera vuelta 123 3
- Segunda vuelta 333 1

Si no se desea una transmisión para un código de reporte en particular, introduzca '00' o 'FF' para deshabilitar ese código.

# **[06] Restablecimiento de Códigos de Reporte de Zonas**

Estos códigos de reporte son usados por el comunicador para transmitir los restablecimientos de las zonas 1 a la 6. Use las instrucciones de la sección [05] como un guía para la programación.

# **[07] Códigos de Reporte de Cierre (Armando) Códigos de Reporte de Cierres Parciales**

Los códigos de reporte 1 al 6 son usados para identificar los cierres de los códigos de acceso del 1 al 6. Si un cierre parcial es identificado en esa sección [14] entonces los códigos de alarma para la exclusión manual de las zonas van a ser transmitidos cuando el sistema es cerrado con una o más zonas excluidas.

Cuando se transmite en 4/2, 3/1 o cualquier otro formato extendido, vea sección [05]. Los 6 códigos de cierre son programados como se muestra a continuación.

[C1],[C2],[C3],[C4],[C5],[C6], - Donde el primer dígito HEX 'C' representa una señal de cierre y el segundo dígito representa el código de acceso del usuario el cual fue usado para armar el sistema. (HEX 'C' puede ser cualquier otro número dependiendo de lo que se usa en la estación de control.)

La transmisión del código de cierre se produce después que se sale del tiempo de la salida. Por lo tanto, si el

sistema está armado y desarmado antes de que expire este tiempo de salida, no se producirá ninguna transmisión de cierre.

El código de cierre parcial, si es usado, es transmitido en tanda con el código de cierre regular para identificar el cierre como un cierre parcial.

Cuando el sistema fue armado usando el comando de armado-rápido,[✱]+[0] o usando el comando de auto armado, el código de acceso #1 va a ser transmitido.

#### **[08] Códigos de Reporte de Apertura (Desarmando) Códigos de Reporte Después de Alarma**

Los 6 primeros códigos de reporte, corresponden con los 6 códigos de acceso de los usuarios. Cuando el sistema es desarmado, usando uno de los códigos de acceso, el código de reporte correspondiente es en esta sección transmitido.

Vea sección [07] para tener ejemplos de la programación de códigos de reporte.

Si el código de alarma de "después" es programado, ese código va a ser transmitido a la estación de control como abriendo, si una alarma ocurre durante el período previo al armado. Esta característica es útil para instalaciones donde las aperturas y los cierres no son informados normalmente pero se desea tener un informe en la estación de control sobre las aperturas si ocurrió una alarma en el período previo de armado. Esta característica permite a la estación de control saber cuando el usuario está en el establecimiento y dispuesto a recibir un informe acerca de las alarmas que ocurrieron en el sistema mientras éste estuvo cerrado.

# **[09] Alarmas y Restablecimientos Prioritarios**

Estos códigos de reporte son usados por el comunicador para transmitir la siguiente lista de problemas/alarmas y restablecimientos. Vea sección [05] como una guía para la programación.

- Problema en el Circuito Cerrado de Fuego
- Alarma en el teclado [P]ánico
- Alarma en el teclado [F]uego
- Alarma en el teclado [A]uxiliar
- Restablecimiento Problema de Circuito Cerrado de Fuego
- Restablecimiento en el teclado [P]ánico
- Restablecimiento el teclado [F]uego
- Restablecimiento en el teclado [A]uxiliar

Las transmisiones para operar en las teclas 'F', 'A', 'P', sólo tendrán lugar si las secciones apropiadas en [09] son programadas con un código de reporte.

# <span id="page-16-0"></span>**[10] Alarmas de Mantenimiento y Restauraciones**

Estos códigos de reporte son usados por el comunicador para transmitir la siguiente lista de problemas/alarmas y restablecimientos. Vea sección [05] como una guía para la programación.

- Alarma por Batería Baja
- Alarma por Perdida de Electricidad
- Alarma por Fusible Fundido
- Restablecimientos por Batería
- Restablecimientos por Corriente
- Restablecimiento por el Fusible
- Código de Prueba Automático (el código de prueba no se transmite si se selecciona una descarga de información periódica... sección [14], indicador 3, pág. 19) Para un informe del código de prueba, el tiempo entre los informes (en días) debe ser introducido en la sección [17] y la hora en el día para este informe debe ser introducido en la sección [19], pág. 20.

# **[11] Definición de Zonas**

Así como en las secciones de códigos de reporte, una vez que esta sección es introducida, 6 números de 2 dígitos son requeridos. Cada número de 2 dígitos introducido, define como va a operar un zona.

#### **Dígito #1**

El primer dígito determina si la zona va a causar una alarma silenciosa o una audible y si el tiempo de respuesta será lento o rápido. El tiempo de respuesta del circuito puede ser programado en la sección [17] y puede ser fijado desde 10 ms a 990 ms. El tiempo de respuesta programado desde la fabricación es 10 ms y si se fija como "lento" el tiempo de respuesta será de 500 ms o si el tiempo fue fijado en la sección [17]. Todos los circuitos fijados como "lentos" van a tener la misma respuesta que la fijada en la sección [17].

- $[0] =$  Lenta y audible
- $[1] =$  Lenta y silenciosa
- [2] = Rápida y audible
- [3] = Rápida y silenciosa

#### **Dígito # 2**

EL dígito #2 determina el tipo de zona como se describe a continuación de la [0] a la [8]

[0] = Zona de Retardo Normal - Este tipo de zona tiene una entrada o salida demorada y es normalmente usada para las puertas de entrada/salida. La salida demorada comienza tan pronto como el panel es armado. El circuito puede ser abierto y cerrado durante el tiempo de demora sin causar una alarma. Después que el tiempo de salida expiró, abrir el circuito comenzará el conteo del tiempo de la entrada demorada. Durante el tiempo de la entrada demorada, el tono sonará repetidamente para avisar al usuario que el sistema debe ser desarmado. Si el panel es desarmado antes de que el tiempo de salida expire, no se va a generar ninguna alarma.

Los tiempos de demora para este tipo de zona son de 30 segundos para la entrada demorada y 45 segundos para la salida demorada. Estos tiempos de entrada/salida pueden ser programados independientemente en la sección [17] para períodos de 1 a 99 segundos. Todas las zonas programadas como del tipo [0] van a tener una entrada y una salida demorada como se programó en la sección [17] o los tiempos programados durante la fabricación si la sección [17] no se programó.

[1] = Zona Instantánea - Este tipo de zona es normalmente usado para contactos de ventanas y puertas y tiene la demora de salida normal pero es instantánea cuando se abrió después de que la salida demorada expiró. La salida demorada va a tener el tiempo programado de fábrica que son 45 segundos o la hora establecida en la sección [17].

 $[2]$  = Zona Interior - Este tipo de zona es normalmente usado con un detector de movimientos interior y tiene el tiempo de salida normal.

El circuito también tiene el tiempo de entrada demorado normal otorgando que un circuito cerrado fue disparado primero. Si se entra al establecimiento por cualquier otra entrada que no sea de la entrada "demorada", y el circuito de tipo [2] es disparado, se va a generar inmediatamente una alarma.

 $[3]$  = Zona Interior En Casa/Ausente - Este tipo de zona opera igual que el tipo [2] con la siguiente excepción. Si el sistema está armado y el circuito demorado no fue disparado durante el tiempo de salida, la zona de tipo [3] será excluido.

 $[4]$  = Zona de Sirena 24 hrs. - Este tipo de zona es activado a cualquier hora y crea una alarma si el panel es armado o desarmado. Este zona va a activar siempre la salida de la campana/sirena.

 $[5] = 24$  hrs. Campana/Tono - Opera igual que el tipo  $[4]$ , exceptuando solamente que la salida de la campana/ sirena es activada solamente cuando el panel está armado y solamente cuando el tono del teclado es activado mientras el panel está desarmado.

 $[6] = 24$  hrs. Tono - Opera igual que el de tipo  $[4]$ exceptuando el tono que va a ser activado en la modalidad de armado o desarmado solamente.

[7] = Zona de Retardo Auxiliar - Este tipo de zona opera igual que el de tipo [0], exceptuando los tiempos de entrada/salida pueden ser independientemente fijados en la sección [18]. Este tipo de zona es útil cuando se necesita un zona con tiempo de entrada y/o salida que es diferente de los tiempos normales establecidos para el tipo [0], zonas en sección [17].

 $[8]$  = Zona de Fuego - Aunque un señal común de fuego es informada, cualquiera de las 6 zonas puede ser programada como un circuito de fuego. Este será un circuito supervisado (N.A. contactos iniciadores de alarma) con un resistencia al final de la línea, y diseñado para aceptar detectores de humo de 4 cables (tipo que queda pegado). Vea el diagrama de instalación del circuito de fuego.

<span id="page-17-0"></span>En alarma, si el circuito de fuego es cortado, la campana/ sirena va a comenzar a pulsar para indicar que el circuito de fuego fue activado. La transmisión por el comunicador digital es retardada 30 segundos. Si la alarma es reconocida, presionando [#], la alarma se silenciará, y si los 30 segundos no expiraron, la transmisión será abortada. Si la alarma no es reconocida dentro de los 30 segundos, la transmisión será enviada y no podrá abortarse. Si la alarma fue silenciada y TODOS los detectores de humo no se restablecieron a lo normal, la alarma volverá a sonar a los 90 segundos y 30 segundos después el comunicador va a transmitir. Si la alarma vuelve a sonar, debe ser silenciada nuevamente usando [#], y la transmisión del comunicador será abortada si la alarma es silenciada dentro de los 30 segundos del período de transmisión retardada.

Para restablecer los detectores de humo a lo normal, limpíe todos los productos de combustión de los detectores y vuelva al estado inicial presionando [✱], luego [7]. Vea sección [24] para programación de las terminales PGM para restablecimiento del detector de humo. Presionando [✱]+[7] se va a eliminar las energía de los detectores de humo por 5 segundos y si los detectores están limpios de humo, ellos van a retornar al estado normal. Si los detectores aun tienen humo dentro, la alarma volverá a sonar y la secuencia descrita anteriormente se repetirá.

Para abrir cualquier circuito programado como de fuego, el indicador de fallo se encenderá y el tono sonará cada 10 segundos. El tono de problema en el teclado sonará, y el indicador de fallo se encenderá ya sea que el panel esté armado o desarmado. El comunicador va a transmitir la señal de condición de fallo si fue programado en la sección [09]. La señal de fallo audible será silenciada pulsando [#]. El indicador de fallo se apagará solamente cuando todos los problemas de circuitos de fuego sean corregidos. Para determinar el tipo de problema, pulse  $[ \star ] + [2]$ .

Resumen del Dígito #2:

[0]= Zona de Retardo Normal

- [1]= Zona Instantánea
- [2]= Zona interior
- [3]= Zona Interior En Casa/Ausente
- [4]= Zona de Sirena 24 hrs.
- [5]= 24 hrs. Campana/Tono
- $[6] = 24$  hrs. Tono
- [7]= Zona de Retardo Auxiliar
- [8]= Zona de Fuego

# **[12] Primer Código de Opciones del Sistema**

El primer código de opciones del sistema se establece usando los indicadores de las zonas como se muestra en la tabla que continúa. Una vez que la sección [12] es entrada, los 6 indicadores de las zonas van a indicar la condición de cada opción. Pulse el número de tecla correspondiente al número del indicador de la zona para regresar a la opción de encendido/apagado. Pulsando [0] se van a apagar todos los indicadores de las zonas y las opciones serán fijadas como se muestra a través de "Indicadores Apagados".

Indicador de Zona

- [1] E = Comunicación deshabilitada
	- \*A = Comunicación habilitada
- $[2]$  E = Transmisión por un período de 24 hrs.
- \*A = Transmisión por el período de Armado  $[3]^{\star}E$  = Indicación de la Alarma mientras Armado
- A = No hay indicación de la Alarma mientras Armado
- $[4]$  \* E = Marcado DTMF \*\*
	- A = Marcado púlsatil
- [5]  $E =$  Circuitos N.C. (excepto circuitos de fuego) \*A = Circuitos Resistencia Final de Línea
- [6] \*E = Teclado [P]ánico Audible A = Teclado [P]ánico silencioso
- $E =$  Encendido  $A =$  Apagado
- Fijados desde la fábrica
- \*\* EL marcado DTMF va a volver a la modalidad de fabricación que es PULSATIL, si luego de 2 intentos no logra una comunicación satisfactoria.

#### **[13] Segundo Código de Opciones del Sistema**

Use el mismo procedimiento de programación que en la sección [12].

- $[1]^{\star}E =$  Llamada al primer número solamente
	- \*A = Llamada al primer número con llamada de respaldo al segundo
- [2] E = Código Principal no cambiable por el usuario
	- \*A = Código Principal cambiable por el usuario
- [3]  $E =$  Chillido de sirena habilitado \*\*
- \*A = Chillido de sirena deshabilitado
- [4] E = Módulo PC16OUT habilitado
	- \*A = Módulo PC16OUT deshabilitado
- [5] E = Sexto Código es el Código de un Uso
- \*A = Sexto Código es el Código Normal del Usuario
- [6] E = 1400 Hz "Handshake" para formatos Radionics # 3,4,B, y C
	- \*A = 2300 Hz "Handshake" para formatos Radionics # 3,4,B, y C
- $E =$  Encendido  $A =$  Apagado
- Establecidos desde la fábrica
- \*\* Con el chillido de la sirena habilitado, la sirena/

campana va a emitir un sonido corto en Armado y 2 en Desarmado.

NOTA: Cuando el panel es fijado para Auto-Armado, la sirena/campana va a sonar una vez cada 10 segundos durante un minuto antes de que el panel se Auto-Arme.

# <span id="page-18-0"></span>**[14] Tercer Código de Opciones del Sistema**

Use el mismo método de programación que en la sección [12].

- $[1]$   $E =$  Se requiere el código de acceso para excluir
- \* A = No se requiere el código de acceso para excluir
- [2] E = Característica de llamada de descarga de información [✱]+[4]
	- $* A =$  Característica de llamada  $[*]+[4]$  deshabilitada
- [3]  $E =$  Descarga de información periódica \*\*\*
- \* A = Transmisión de prueba periódica
- $[4]$  E =  $[\star] + [4]$  requiere el código de acceso
	- $* A = [\star] + [4]$  no requiere el código de acceso
- [5] \* E = Tecla de [P]ánico tiene respuesta de teclado Audible
	- A = Tecla de [P]ánico no tiene respuesta de teclado Audible
- $[6]$  E = Cierres parciales identificados \*\*\*\*
	- $* A = C$ ierres parciales no identificados
- $E =$  Encendido  $A =$  Apagado
- Fijado desde la fabricación
- El comando  $[\star]+[4]$  puede estar habilitado de tal manera que el usuario o el instalador puede iniciar una llamada al computador de descarga de información.
- El comando  $[*]+[4]$  debe estar habilitado para periódicamente llamar al computador de descarga de información. El ciclo del tiempo (en días) para la llamada se establece en la sección [17] y la hora del día para la llamada en la sección [19]. La llamada automática al computador de descarga de información puede ser usada para poner al día la programación del panel y/o para poner al día el estado de información desde el panel.
- \*\*\*\* Si cierres parciales están habilitados como identificados, entonces los códigos de alarma para las zonas excluidas van a ser transmitidos.

# **[15] Variables de Comunicación**

Una vez que esta sección sea introducida, 2 números de 2 dígitos son esperados. No pulse la tecla [#] mientras se introducen los datos. El primer número de 2 dígitos define el número de intentos (pares de alarma y restablecimiento) por zonas que el comunicador va a hacer antes del cierre para esa zona. (Swinger Shutdown). EL número de intentos es para el período definido en el primer código de opciones del sistema, indicador #2. El número de intentos debe programarse desde '00', a '99' segundos donde '00' significara que el comunicador no va a apagarse nunca.

El segundo número de 2 dígitos define el retardo antes de la transmisión. Este retardo es para las zonas definidas como zonas de Robo solamente con circuito de 24 hrs. o el circuito de fuego no va a ser atrasado. El tiempo puede ser programado desde '00' a '99' segundos donde '00' significará sin retardo.

# **[16] Mascarilla de Exclusión de Zona**

Use el mismo método de programación que usó en la sección [12]. Si el indicador, de la zona está encendida, puede ser excluida, si está apagada, no puede ser excluida usando [✱]+[1]. La zona de fuego no puede ser excluida.

# **[17] Tiempos del Sistema**

Hay 6 tiempos del sistema que pueden ser programados en esta sección y cada introducción requiere un número de tres dígitos. No pulse [#] durante la introducción de los datos.

[1] Tiempo de entrada retardado (001 a 255 segundos) - Esta introducción determina el tiempo retardado normal de entrada. El tiempo de retardo establecido desde la fábrica es de 30 segundos. Vea sección [11] para definición de zonas pág. 17.

[2] Salida de tiempo retardado (001 a 255 segundos) - Esta introducción determina la salida de tiempo retardado normal. El tiempo de salida establecido desde la fábrica es de 120 segundos. Vea sección [11] para definición de zonas pág. 17.

[3] Tiempo de corte de la sirena (001 a 255 minutos) - Esta introducción determina el tiempo que la campana/sirena va a sonar antes de apagarse automáticamente. El tiempo de retardo establecido durante la fabricación es de 4 minutos.

[4] Transmisión retardado de perdida de electricidad (001 a 255 minutos) - Esta entrada determina el tiempo antes que el comunicador transmita el informe de la perdida de electricidad. El tiempo establecido durante la fabricación es de 30 minutos.

[5] Tiempo de respuesta "Lento" (001 a 255 X 10 ms) - Esta introducción determina el tiempo de respuesta del circuito "lento" y proporciona los tiempos desde 10 ms a 2550 ms. El tiempo de demora establecido durante la fabricación para este circuito es de 500 ms.

NOTA: El circuito de respuesta "rápida" está fijado en 10 ms. Vea sección [11] definición de zonas, pág. 17.

[6] Ciclo de transmisión de prueba (001 a 255 días) - Esta introducción determina la frecuencia en días de la transmisión de prueba ya sea vía el comunicador o llamada al computador de descarga de la información. Vea sección [14] Tercer códigos de opciones del sistema, luz #3. El tiempo de valor establecido durante la fabricación es de 30 días.

# **[18] Tiempos de Retardos Auxiliares de Zonas**

Esta sección requiere de un número de tres dígitos para establecer los tiempos de retardos auxiliares de entrada y salida. No pulse [#] mientras está introduciendo los datos. El tiempo de entrada establecido durante la fabricación es de 45 segundos y puede ser cambiado a cualquier tiempo desde 001 a 255 segundos. El tiempo de salida establecido desde la fabricación es de 120 segundos y puede ser cambiado a cualquier tiempo desde 001 a 255 segundos.

Para que el tiempo de retardo auxiliar sea efectivo en el circuito, éste debe ser establecido como del tipo [7] en la sección [11] definición de zonas, pág. 17.

# <span id="page-19-0"></span>**[19] Tiempos del Reloj del Sistema**

Esta sección requiere una introducción de dos números de 4 dígitos para fijar la hora del auto armado en el día y la hora del día para la transmisión de prueba. No pulse [#] cuando esté introduciendo los datos. La programación de fábrica para ambos tiempos es de '9999', esto es, no tendrán lugar el armado automático ni la transmisión de prueba aun cuando se habilitan esas dos funciones. Los tiempos válidos deben ser introducidos en esta sección antes que estas características vayan a funcionar.

El sistema del reloj está segun la hora militar. Dos dígitos desde '00' a '23' son introducidos para las horas del día y dos dígitos desde '00' a '59' son introducidos para los minutos.

La transmisión de prueba o la descarga de información periódica es seleccionada en la sección [14] tercer códigos de opciones del sistema. Indicador 3 y el ciclo del tiempo en días, para cualquiera de estas dos funciones son fijados en la sección [17] tiempos del sistema. Para una transmisión de prueba usando el comunicador, un código para la prueba automática debe ser introducido en la sección [10]. Para la descarga de información periódica o transmisión de prueba usando el comunicador, el tiempo de transmisión válido debe ser introducido en las sección [19].

NOTA: Si el reloj del sistema no se fija con la hora válida y tanto la hora del día de auto-armado y de la transmisión de la prueba tienen introducciones de tiempo, entonces se iniciará un problema por perdida del tiempo del reloj del sistema. Introduzca [✱]+[2] para ver el problema. El indicador 6 va a estar encendido. Si ninguno de los dos tiene un tiempo válido, entonces no tiene importancia el establecimiento del reloj del sistema.

# **[20] Nuevo Código del Instalador**

# **[21] Nuevo Código Principal**

# **[22] Segundo Código Principal (Código "Llave Principal")**

Una vez que el número de la sección fue introducido [20], [21], o [22], introduzca un número de 4 dígitos. Solamente use dígitos del 0 al 9 como números del código. No pulse  $[\star]$  o  $[\#]$ . Si se comete un error al introducir el código, complete la introduccion de los 4 dígitos después introduzca el número de la sección y nuevamente introduzca el código correcto. No pulse [✱], [#] mientras está introduciendo el código.

# **[23] Formatos de Comunicación**

Esta sección establece el tipo de formato que será enviado a cada uno de los dos números telefónicos programados en la sección [01] y [03]. Para cada número telefónico introduzca un dígito de los de la lista que está a continuación. Vea programación de datos HEX sección para dígitos 'A' a 'F'. La selección para cada número telefónico está determinada por el tipo de receptor que está siendo llamado. Introduzca el número del formato para el primer número telefónico. Es necesario programar ambos formatos aunque sea el primer número el único que va a ser usado. Seleccione las siguientes opciones.

- [0] Silent Knight/Ademco Lento, 10 BPS (1400 Hz. handshake) 3/1, 4/1, 4/2 formato no extendido
- [1] Sescoa, Franklin, DCI, Vertex, 20 BPS (2300 Hz. handshake, 3/1, y 4/1 y 4/2 formatos no extendidos
- [2] Silent Knight Rápido, 20 BPS (1400 Hz. handshake) 3/1, 4/1, 4/2 formato no extendido
- [3] Radionics (2300/1400 Hz handshake\*), 3/1, 4/2 formato no extendido
- [4] Radionics (2300/1400 Hz handshake\*), 3/1, 4/2 formato no extendido con formato paridad
- [5] No usado
- [6] No usado
- [7] No usado
- [8] Silent Knight/Ademco Lento, 10 BPS (1400 Hz. handshake) 3/1, formato extendido
- [9] Sescoa, Franklin, DCI, Vertex, 20 BPS (2300 Hz. handshake) 3/1, formato extendido
- [A]Silent Knight Rápido, 20 BPS (1400 Hz. handshake) 3/1, formato extendido
- [B]Radionics (2300/1400 Hz handshake\*), 3/1, formato extendido
- [C]Radionics (2300/1400 Hz handshake\*), 3/1, formato extendido con formato paridad
- [D]No usado
- [E] No usado
- [F] No usado

\* Vea sección [13] para la opción de Radionics handshake

#### **Formatos 10 BPS y 20 BPS**

10 BPS es el formato lento normal usado en receptores Silent Knight/Ademco.

Datos = 1900 Hz, Despedida = 1400 Hz y velocidad = 10 baud

20 BPS es el formato rápido normal usado en recibidores DCI/Franklin/Sescoa y Vertex. Datos = 1800 Hz, Despedida = 2300 Hz y velocidad = 20 baud

#### **Formatos Radionicos**

Para formatos Radionicos convencionales 3/1, la modalidad de comunicación debe ser establecida para Radionics rondas [B] o para Radionics paridad [C]. La versión extendida de formato Radionics es la normalmente usada. Las instrucciones que siguen le ayudarán en la configuración del PC1500/1550 para formatos Radionics.

1. El código de cuenta del cliente debe ser de sólo 3 dígitos con un cero como cuarto dígito. (ej.: entre 1230 para programar el código de cuenta 123)

2. Los códigos de reporte de zonas de alarma deben ser todos dígitos simples sin extensión de segundo ronda para ser enviada. (ej.: Zona 1 = 10, Zona 2 = 20,.... Zona 6 = 60) El cero del segundo dígito le informa al PC1500/1550 de no enviar una ronda extendida.

3. Todos los otros códigos de reporte sin alarma deben fijarse para mandar una extensión de segunda ronda. El primer dígito es usado para identificar el evento mientras que el segundo o la extensión es usada para asociar el evento a un punto particular. (ej.: El código de reporte de E3 significa restablecer la zona 3. E, para restablecer y 3 por la zona.)

<span id="page-20-0"></span>4. La siguiente es una lista de primeros dígitos identificadores que deben ser usados con el formato Radionics.

- RESTABLECIMIENTOS "E" EJEMPLO "E3" = RESTABLECIMIENTO ZONA 3
- APERTURAS "B" EJEMPLO "B2" = ABRIENDO EL USUARIO 2
- CERRANDO "C" EJEMPLO "C4" = CERRANDO EL USUARIO 4
- PROBLEMAS "F" EJEMPLO "F5" = PROBLEMA DESDE LA FUENTE 5
- MISCELANEO "D" EJEMPLO "D1" = CIERRE PARCIAL

# **[24] Opciones de Salida Programable (Terminal PGM)**

La salida PGM puede ser programada en esta sección para operar en respuesta a varios paneles de operación. La pulsación de salida conecta la terminal PGM con la referencia de corriente negativo.

**[01] PULSO COMIENZA DE TIERRA** - Esta opción brinda un pulso de 2 segundos de salida antes que el marcado comience para obtener el tono de marcar en el equipo telefónico COMIENZO A TIERRA (inicio de comunicacion).

**[02] SALIDA DE UTILIDAD, SIN CODIGO DE ACCESO** - Cuando se activa introduciendo [✱]+[7], la salida PGM va a disminuir por 5 segundos y el tono sonará.

**[03] SALIDA DE UTILIDAD, CUALQUIER CODIGO DE ACCESO** - Lo mismo que en [02] excepto que el comando es [✱]+[7]+[cualquier código de acceso de usuario válido].

[04] PULSO DE RESTABLECIMIENTO DE 5 SEGUNDOS - Cuando esta opción es seleccionada, la salida PGM es normalmente baja. Esto significa que es exactamente lo contrario de todas las opciones que son normalmente altas y bajan cuando ésta es activada. Esta opción es normalmente usada como el retorno negativo para la alimentación de detectores de humo de 4 cables. (+ viene de la terminal AUX +). Para activar esta salida (restablezca detectores de humo) introduzca el comando [✱]+[7]. La terminal PGM va a levantarse (circuito abierto) y así remover la energía de los aparatos conectados. El tono del teclado va a sonar por el período de 5 segundos.

**[05] PULSO DE CORTESIA** - Esta opción brinda una salida que sigue a los tiempos de entrada y salida. Puede ser usada para encender la luz de cortesía cerca de la salida por la duración del tiempo de entrada/salida.

#### **[06] MODO DE SEGUIMIENTO DEL TONO DEL**

**TECLADO** - La salida PGM va a estar baja por el tiempo que el tono este encendido por "zona de 24 hrs. de tono", "timbrado de puerta", "entrada retardada" y "alerta de auto-armado".

**[07] STATUS DEL SISTEMA (ARMADO/DESARMADO)** - La salida PGM conecta y permanece a tierra mientras el

panel está armado. La salida abre (arriba) mientras el panel está desarmado.

## **[08] SALIDA ESTROBOSCOPICA ENCLAVADA**

**(SALIDA DE ALARMA "LATCHED")** - La PGM conecta a tierra en alarma y se mantiene baja hasta que el panel es desarmado. Puede ser usada para indicar que una alarma ocurrió antes de entrar al establecimiento.

**[09] FALLA DE COMUNICACION** - La PGM conecta a tierra si el sistema falló en comunicarse después de 8 a 16 intentos. La salida se mantiene baja hasta que una comunicación satisfactoria tiene lugar o hasta que el problema #5 es aclarado desde el teclado. Esta opción puede ser usada para conectar dos sistemas, así, si hay un fallo en comunicar el otro sistema puede reportar el fallo.

**[0A] PGM ENCENDIDO DURANTE EL TIEMPO DE RETARDO DE ENTRADA** - La salida de PGM estará encendido durante el tiempo de retardo de entrada. Esta opción puede usarse para brindar una luz en el área de la entrada o para activar un dispositivo cuando el tiempo de retardo de entrada comienza.

**[0B] PGM ENCENDIDO DURANTE EL TIEMPO DE RETARDO DE SALIDA** - La salida de PGM estará encendido durante el tiempo de retardo de salida. Esta opción puede usarse para brindar una luz en el área de la salida o para activar un dispositivo cuando el tiempo de retardo de salida comienza.

**[0C] INTERFACE DE LINKS 1000** - Esta opción fija el sistema para usarse con el LINKS 1000. Refierese a la manual de instalación del LINKS 1000 para las instrucciones de programación.

# **[25] Opciones de Llamadas del Comunicador**

Esta opción requiere 4 dígitos simples entrados usando los dígitos de 0 a 3 solamente. Esta sección define como el comunicador va a llamar al número telefónico programado en la sección [01] y [03]. ALARMAS DE ZONA Y RESTABLECIMIENTOS CODIGOS DE ACCESO PARA ABRIR Y CERRAR ALARMAS PRIORITARIAS Y RESTABLECIMIENTOS MANTENIMIENTO DE ALARMAS Y RESTABLECIMIENTOS Introduzca un dígito para cada una de la categorías que se presentan a continuación. Programación de fábrica = 1 para todos los grupos de 4 códigos.

[0] Funciones deshabilitadas (no transmisión para el grupo)

[1] Llamará al primer número telefónico y volverá al segundo número telefónico cuando el indicador de la sección [13] está fijado en OFF y el panel hizo 8 intentos fallidos en el teléfono #1.

[2] Llamar al segundo número telefónico

[3] Siempre volver a llamar a ambos números telefónicos.

Si la tecla [#] se pulse durante la introducción de datos, será regresado al modo de programación del instalador y los datos de esta sección no serán salvados.

## <span id="page-21-0"></span>**[26] Número Telefónico de Descarga de Información**

Este número telefónico es usado por el panel para llamar al computador de descarga de información cuando se solicita la llamada introduciendo [\*]+[4] o para una descarga de información automática. Vea sección [14] tercer código de opciones del sistema, pág. 26 luces 2 y 3. Vea sección [01], primer número telefónico, pág. 9 para instrucciones para programar este número telefónico.

#### **[27] Código de Acceso de Descarga de Información**

Este código de 4 dígitos permite al panel confirmar que se está comunicando con un computador válido de descarga de información. Introduzca 4 dígitos usando los números 0 a 9 solamente. El código programado desde la fábrica es [1515].

# **[28] Código de Identificación del Panel**

Este código de 4 dígitos permite al computador downloading confirmar la identidad del panel de control. Introduzca los 4 dígitos usando los números 0 a 9 solamente. El código programado de fábrica es [1501].

#### **[29] El Número de Sonidos Antes de Contestar**

Esta sección fija el número de sonidos antes del que el panel conteste una llamada. Vea la sección [31] para información sobre usando el panel con un contestador automático conectado a la misma línea telefónica.

# **[30] Volver al Código Principal de Fábrica**

Introduciendo [30] va a accionar el Borrado del Software para los valores establecidos desde la fábrica. Una vez que este comando se introdujo, el tono sonará varias veces y al final del período de borrado volverá a sonar varias veces. La indicación de problema va a estar encendida durante la secuencia de borrado.

#### NOTA: BORRADO DEL HARDWARE

Si se olvido el código del instalador, y no se puede llevar a cabo el borrado del software, el panel puede ser llevado a la programación de fabricación original con el siguiente método.

- 1. Apague la corriente y desconecte la batería del panel.
- 2. Ponga en corto los botones que dicen EEPROM RESET en el panel
- 3. Mientras se mantiene el corto, encienda el panel y espere al menos por 10 segundos antes de remover el corto.
- 4. Después de quitar el corto el teclado sonará y el panel volverá a los valores programados durante la fabricación.

# **[31] Cuarto Código de Opciones del Sistema**

Use el mismo método de programación que en la sección [12]. Indicador de Zona

- $[1]$  E = Habilitado para contestar una llamada de
- descarga de información \*A = Deshabilitado (no puede contestar la llamada)
- [2] E = Habilitabo para volver a llamar a la descarga de información
	- \* A = Deshabilitado volver a llamar
- [3] E = Habilitabo para contestar máquina over-ride
	- $'A = Deshabilitado$
- [4] E = Mostrar condición de exclusión al armar odesarmar A = Mostrar condición de exclusión al desarmar solamente
- [5] E = Establecido para CA = 50 Hz
- $* A =$  Establecido para CA = 60 Hz
- [6] E = Restauración cuando la campana se apaga (si la zona se restaura)
	- \* A = Restauración como seguir las zonas (cuando la zona se restaura)
- $E =$  Encendido  $A =$  Apagado
- Establecidos desde la fábrica

#### **Descarga de Información y Contestadores Automáticos** Si el indicador [3] está encendido y el panel está llamado para 1 o 2 sonidos solos y después está llamado otra vez durante un periodo entre 1 y 249 segundos (este tiempo está fijado en la sección [33]), entonces el panel contestará la segunda llamada al primer sonido.

Si el indicador [3] está apagado, supone que no hay un contestador automático conectado a la línea telefónica, y después el panel contestará después el número de sonidos fijado.

Si el indicador [3] está apagado y un contestador automático está conectado y está fijado para contestar antes del panel, el panel no puede recibir una llamada desde el computador de descarga de información. Si el panel está fijado para contestar antes del contestador automático, el contestador automático no puede recibir llamadas.

## **[32] Quinto Código de Opciones del Sistema**

Use el mismo método de programación que en la sección [12]. Indicador de Zona

- [1] E = Perdida de electricidad no causará un fallo CA
- $A =$  Perdida de electricidad causará un fallo CA
- [2] E = La campana no suena durante un Auto-Armado  $A = La$  campana/sirena pulsa cada 10 segundos durante la pre-alerta de Auto-Armado
- [3] E = Las zonas En Casa/Ausente tendrán una demora de entrada cuando estén activadas
	- \* A = Las zonas En Casa/Ausente están como zonas interiores cuando estén activadas
- [4] E = Salida Rápida está habilitada (El control no responde a una transición de una zona retardada.)
- \* A = Salida Rápida está deshabilitada
- $[5]$  E = Las zonas con un demora auxiliar pueden ser forzada en el armado
	- $* A =$  Las zonas con un demora auxiliar no pueden ser armadas por Auto-Armado
- [6] E = Todas las zonas (excepto incendio) serán excluidas por 60 segundos después de la aplicación de energía.
	- \* A = Todas las zonas operan después de la aplicación de energía
- $E =$  Encendido  $\overline{A} =$  Apagado

\* Establecidos desde la fábrica

#### **[33] Periodo entre Llamadas/ Contestador Automático**

Esta introducción fija el periodo entre llamadas cuando se utiliza la característica de contestar con un contestador automático conectado. Vea la sección [31], indicador 3.

Solo se aplica para el PC1550.

22

# <span id="page-22-0"></span>**[34] Sexto Código de Opciones del Sistema**

Use el mismo método de programación que en la sección [12].

- Indicador de Zona
- $[1]$  E = Tiempo de retardo de salida es audible con urgencia
	- \* A = Tiempo de retardo de salida es silenciosa
- [2] E = Chillido de sirena durante el tiempo de retardo de salida
	- \* A = No hay chillido de sirena durante el tiempo de retardo de salida
- [3]  $E =$  Fallo de salida audible
- A = habilitada falla de salida audible deshabilitada
- [4] E = Urgencia se aplica a tiempo de retardo de entrada
	- \* A = Tiempo de retardo de entrada normal
- [5] E = Chillido de sirena durante el tiempo de retardo de entrada
	- \* A = No hay chillido de sirena durante el tiempo de retardo de entrada
- [6]  $E = Tecla [F]$  inhabilitado
	- \* A = Tecla [F] habilitado

 $E =$  Encendido  $A =$  Apagado

\* Establecidos desde la fábrica

#### **Indicador [3] encendido (Fallo de salida audible)**:

Cuando el sistema está armado y una zona con el tiempo de retardo normal está abierta al final del tiempo de retardo de salida, el tiempo de retardo de entrada va a comenzar con la campana/sirena sonando continuamente.

#### **Urgencia del tiempos de retardo de entrada y salida**:

Cuando la opción de urgencia está elegida para el tiempo de retardo de entrada, el teclado va a sonar continuamente durante el tiempo de retardo de entrada. Durante los 10 segundos últimos, el teclado va a sonar un tono pusatil para advertir que el tiempo de retardo va a terminar.

Cuando la opción de urgencia está elegida para el tiempo de retardo de salida, el teclado va a sonar un tono pulsatil durante el tiempo de retardo de salida. Durante los 10 segundos últimos, el teclado va a sonar un tono pusatil más rápido para advertir que el tiempo de retardo va a terminar.

# **[35] Código de Reporte de Prueba de LINKS 1000**

Comuncaciones celulares por el LINKS 1000 Transmisor Celular de Alarmas serán probadas periodicamente a los tiempos de transmisión de prueba programados en los secciones [17] y [19]. Los códigos de reporte programados en sección [35] serán transmitidos durante la prueba de transmisión celular.

Cuando a prueba de transmisión celular se termina, el código de prueba automática programado en sección [10] será transmitido sobre la línea telefónica normal.

# **[36] Control de Lockout del Teclado**

Programe dos números de dos dígitos en esta sección.

La entrada primera elige cuantos códigos inválidos pueden ser introducidos antes que el teclado va a ser excluido y no aceptará más entradas. Programe un número desde 00 a 99; 00 deshabilita el rasgo de lockout del teclado.

La entrada segundo elege cuanto tiempo en minutos que el teclado va a ser excluido después de que el número programado de códigos inválidos está entrado. Programe un tiempo desde 00 a 99 minutos.

# **[90] Lockout del Instalador Hàbilitado**

Esta característica está habilitada al introducir [90] en el modo de programación del instalador. Un reajuste a los ajustes desde la fábrica no reajusta el código del instalador o el código de acceso para la descarga de información si este rasgo está habilitado. Un panel con este rasgo habilitado hará un sonido distintivo cuando la energía se aplica. Esta indicación es 10 chasquidos del relaï de línea telefónica. Asegúrese que el nuevo código del instalador ha sido introducido correctamente antes de habilitar este rasgo por que no hay una manera de entrar en el modo de programación sin el nuevo código del instalador. Recuerde que un reajuste a las ajustes de la fábrica no puede cambiar el código del instalador a este desde la fábrica.

# **[91] Lockout del Instalador Deshabilitado**

Al introducir [91] en el modo de programación del instalador, se deshabilitará el rasgo de lockout del instalador.

Nota: Los paneles de control devueltos a DSC con el rasgo de lockout del instalador habilitada y sin otros problemas aparentes serán sujetos a un costo de servicio adicional.

# <span id="page-23-0"></span>**DIAGRAMA DE ALAMBRADA**

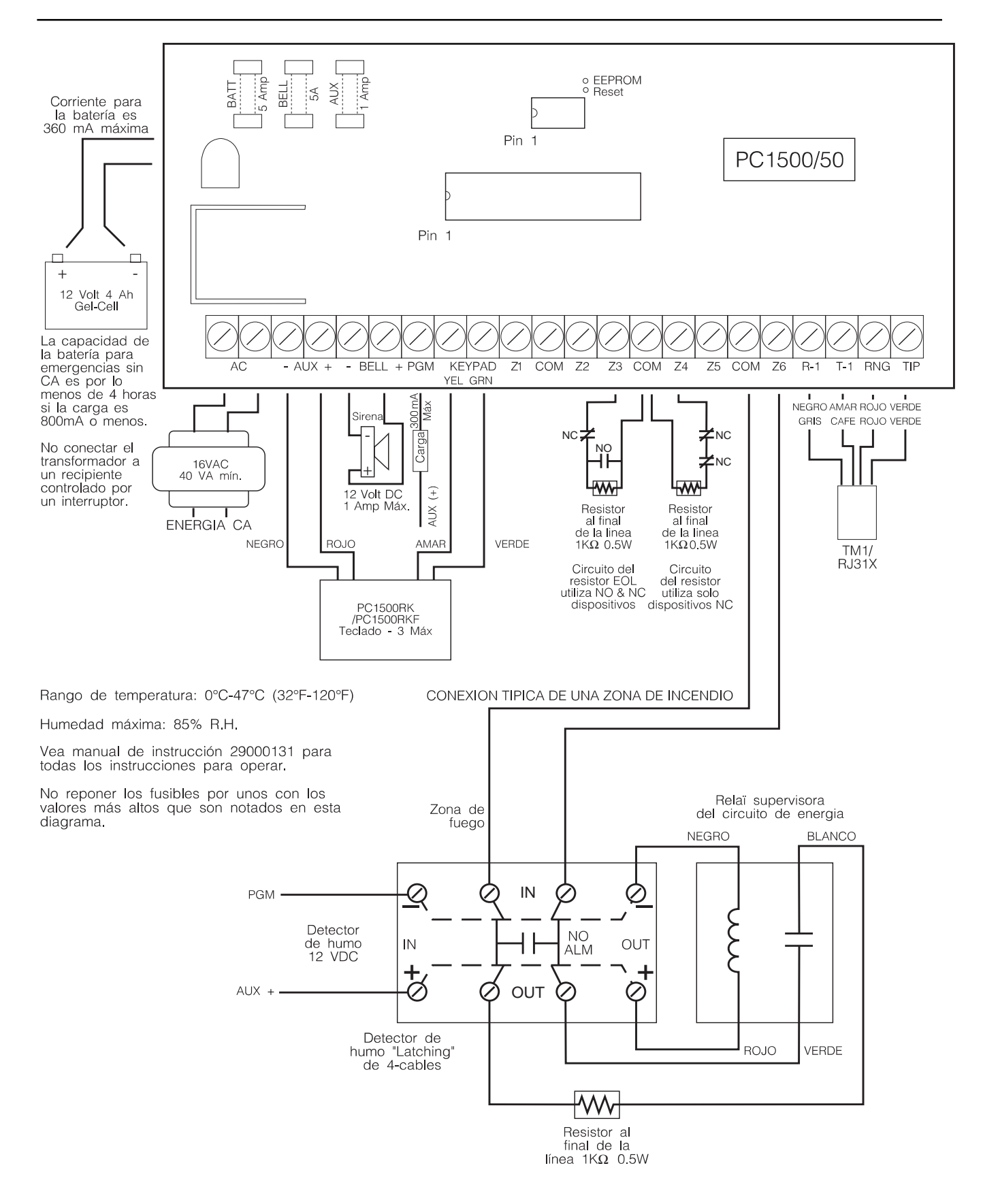

# <span id="page-24-0"></span>**PARA SUS<br>ARCHIVOS**

PC1500/1550 Versión 4.0

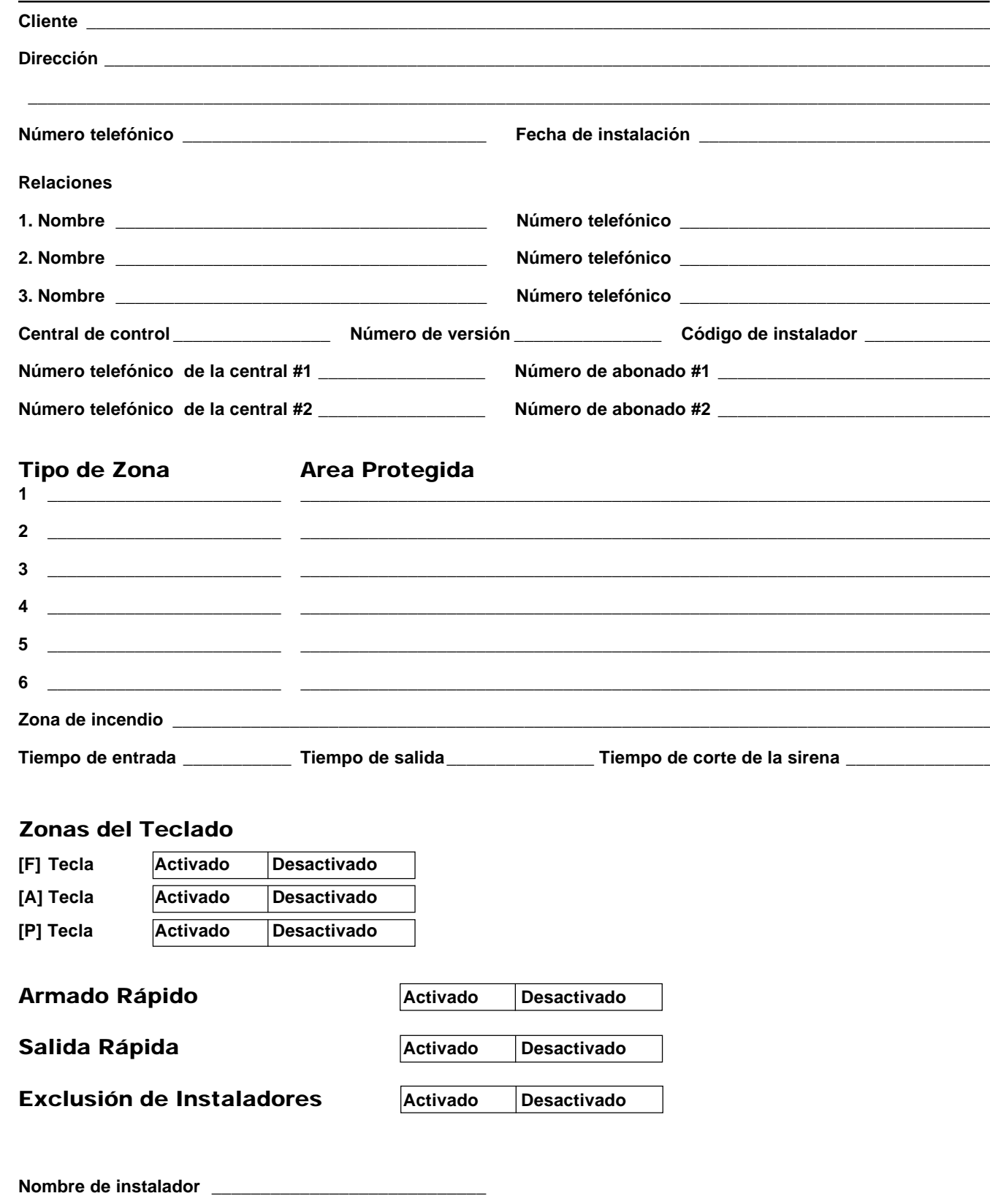

# <span id="page-25-0"></span>**NOTAS**

PC1500/1550 Versión 4.0

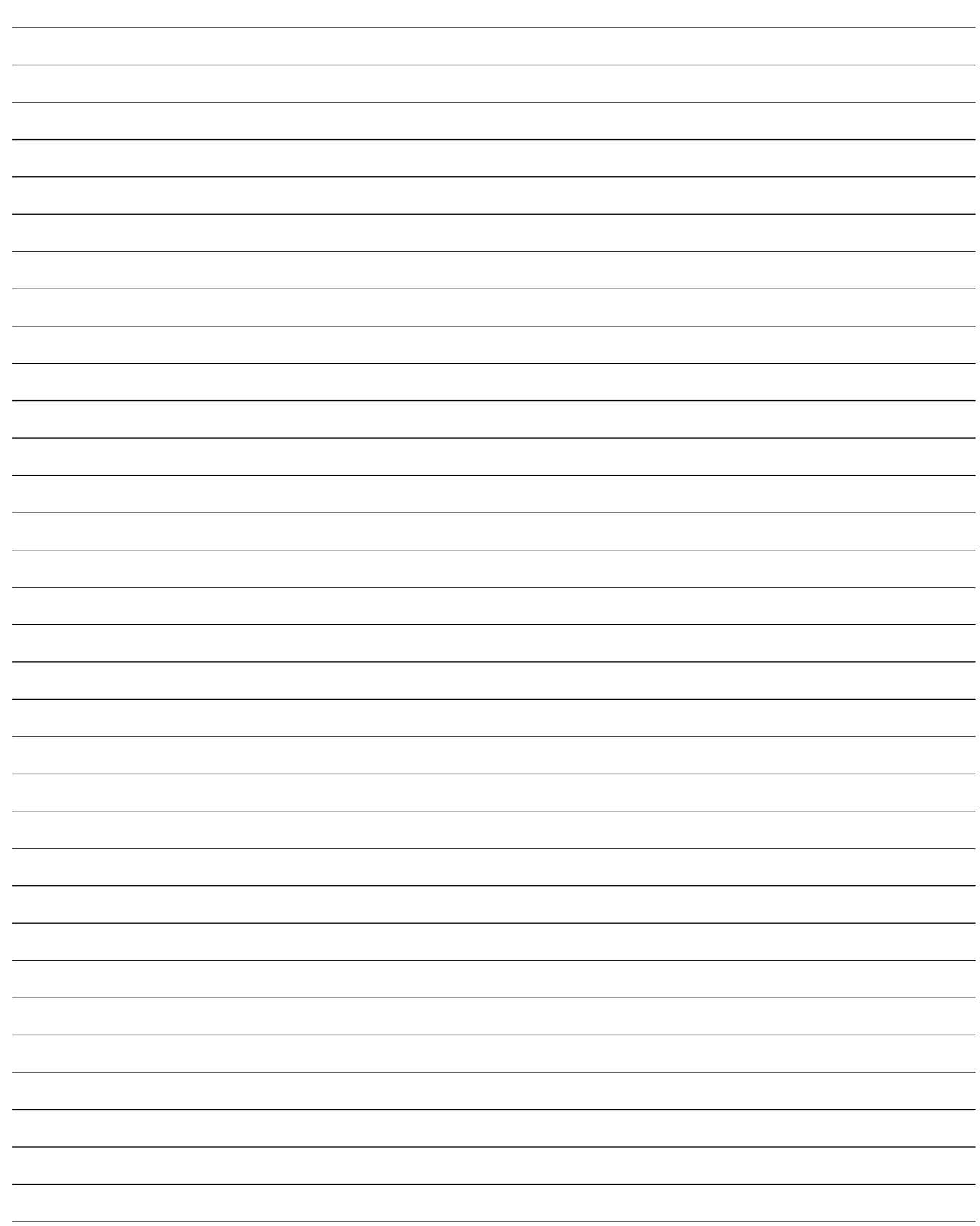

# <span id="page-26-0"></span>**HOJA DE PROGRAMACION** PC1500/1550 Versión 4.0

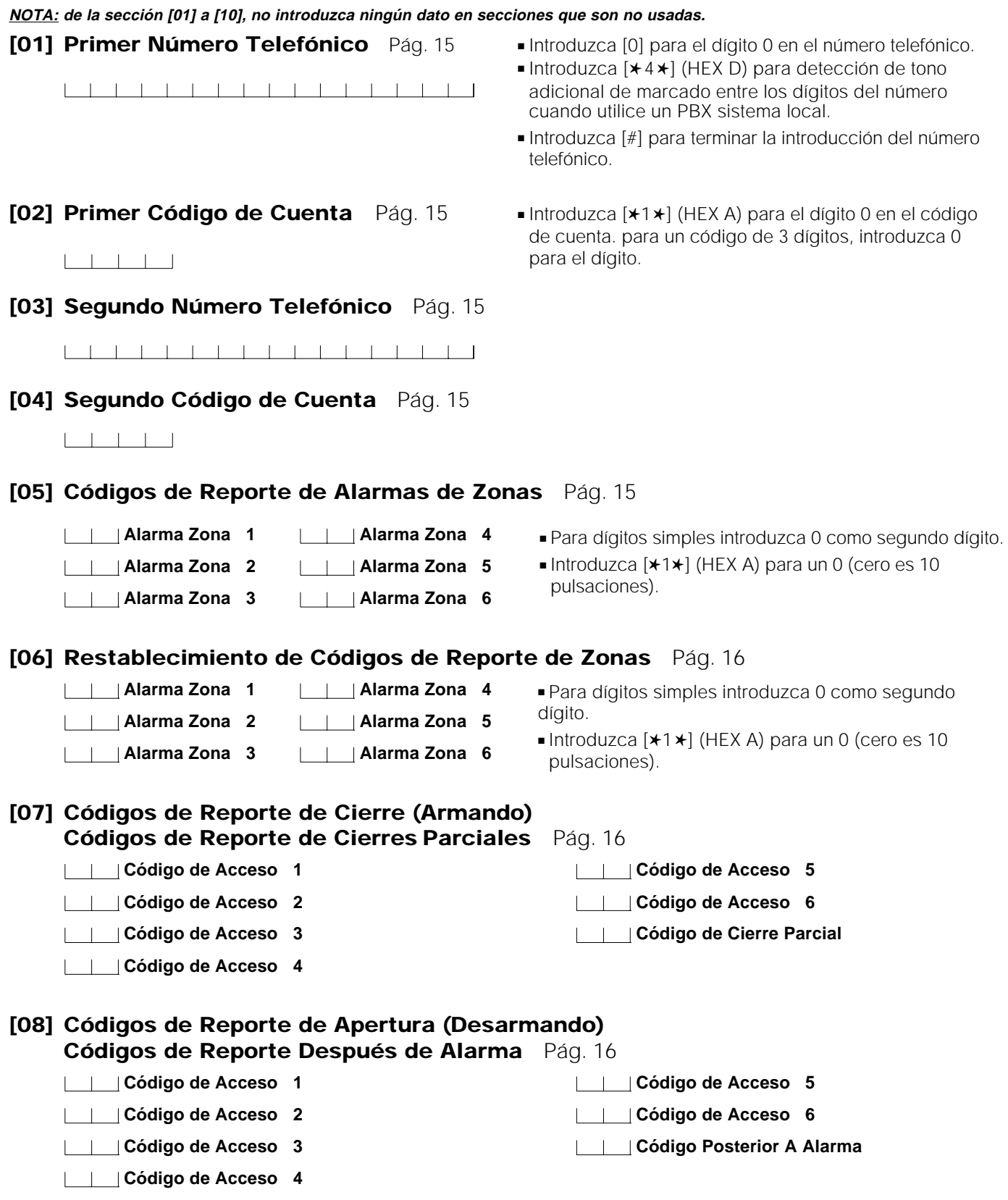

**NOTA: El código posterior a la alarma se envía si una alarma ocurrió durante el período de armado.**

 $\frac{27}{1}$ 

## **[09] Alarmas y Restablecimientos Prioritarios** Pág. 16

- **Problema en el Circuito Cerrado de Fuego (Incendio)**
- **Alarma en el teclado [P]ánico**
- **Alarma en el teclado [F]uego**
- **Alarma en el teclado [A]uxiliar**
- **Restablecimiento Problema de Circuito Cerrado de Fuego (Incendio)**
- **Restablecimiento en el teclado [P]ánico**
- **Restablecimiento el teclado [F]uego**
- **Restablecimiento en el teclado [A]uxiliar**

#### **[10] Alarmas de Mantenimiento y Restauraciones** Pág. 17

- **Alarma por Baja Batería**
- **Alarma Fallo en la Corriente Alterna**
- **Alarma por Fusible Fundido**
- **Restablecimientos por Batería**
- **Restablecimientos por Corriente**
- **Restablecimiento por Fusible**
- **Código de Prueba Automático**

#### **NOTA: la activación de las teclas A, F, o P va a transmitir inmediatamente los códigos de la alarma y restablecimiento. No hay demora en la transmisión del código de restablecimiento.**

**NOTA: para el informe del código de prueba automático, el tiempo introduzca los informes (en días) debe ser entrado en la sección [17] y la hora del día informe debe ser entrado en la sección [19].**

#### **[11] Definición de Zonas** Pág. 17

**De Fábrica Primer Dígito Segundo Dígito 0 0 Zona 1 0 = Lento, audible 0 = Zona de Retardo normal 0 1 Zona 2 1 = Lento, silencioso 1 = Zona Instantánea 0 1 Zona 3 2 = Rápido, audible 2 = Zona interior 0 2 Zona 4 3 = Rápido, silencioso 3 = Zona Interior En Casa/Ausente 0 2 Zona 5 4 = Zona 24 hrs. sirena 0 8 Zona 6 5 = Zona 24 hrs. sirena/tono**

- **6 = Zona 24 hrs. tono 7 = Zona de Retardo Auxiliar (tiempos auxiliar de entrada/ salida)**
	- **\* 8 = Zona de Fuego**
	- **\* NOTAS: Cualquier zona puede ser fijada como zona de fuego. Cuando se definen zonas, asigne zonas retardadas a zonas 1, 2, 3... entonces asigne en los otros tipos a las zonas restantes el orden que desee.**

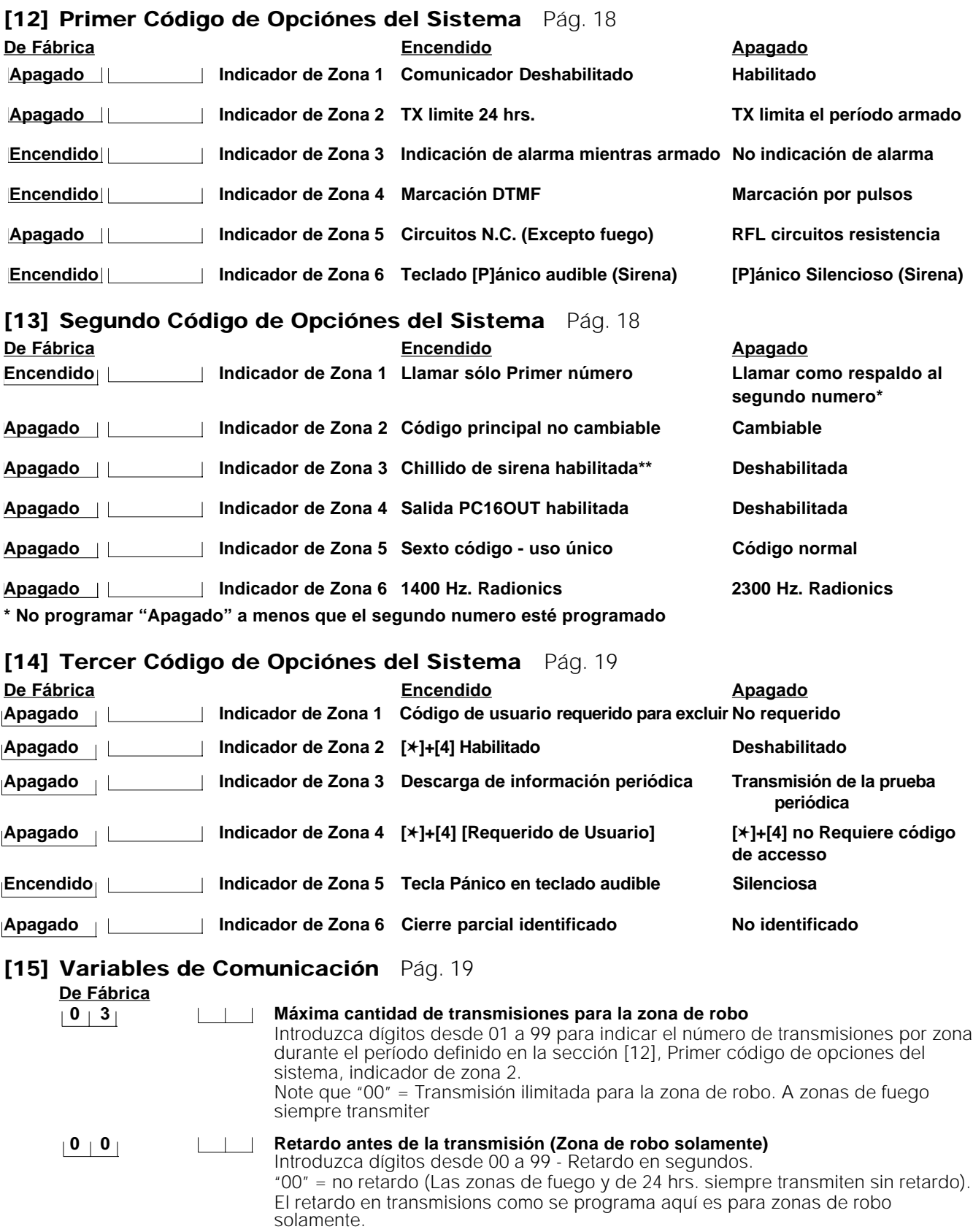

\*\* Con el chillido habilitado, la sirena dara un tono corto cuando se arma y dos tonos cortos cuando de desarma. \*\*

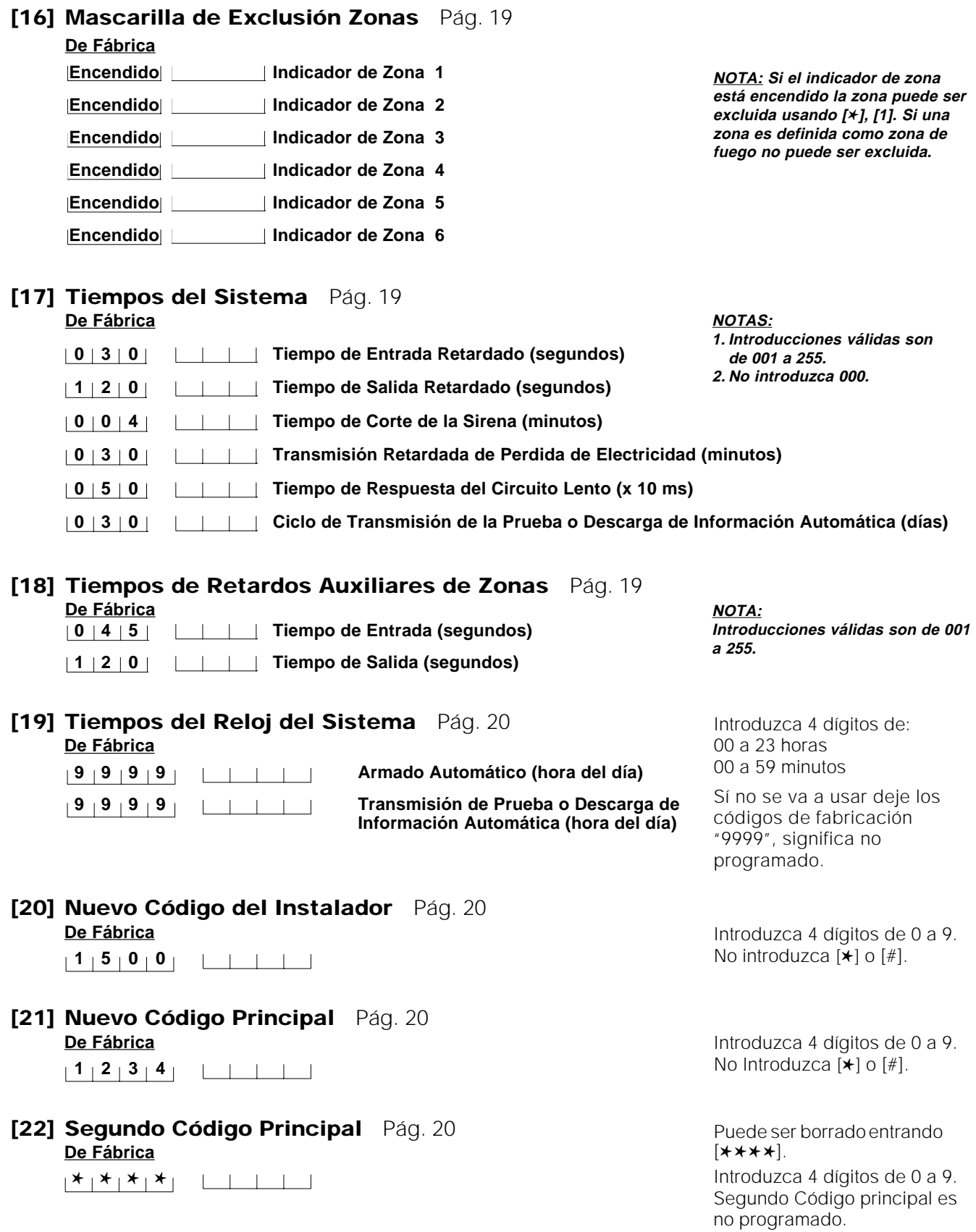

#### **[23] Formatos de Comunicación** Pág. 20 **De Fábrica**

#### **1 Primer Número Telefónico**

#### **1 Segundo Número Telefónico**

Es necesario programar el formato para ambos números telefónicos aun cuando el segundo número no sea usado. Introduzca un dígito de [0] a [D] por cada número telefónico:

- [0] Silent Knight/Ademco lento, 10 BPS (1400 Hz handshake) 3/1, 4/1, 4/2 formato no extendido
- [1] Sescoa, Franklin, DCI, Vertex, 20 BPS (2300 Hz handshake) 3/1, 4/1, 4/2 formato no extendido
- [2] Silent Knight rápido, 20 BPS (1400 Hz handshake) 3/1, 4/1, 4/2 formato no extendido
- [3] Radionics, (2300/1400 Hz handshake\*) 3/1, 4/2 formato no extendido
- [4] Radionics, (2300/1400 Hz handshake\*) 3/1, 4/2 formato no extendido con formato paridad
- [5] para uso futuro
- [6] para uso futuro
- [7] para uso futuro
- [8] Silent Knight/Ademco Lento, 10 BPS (1400 Hz handshake) 3/1 formato extendido
- [9] Sescoa, Franklin, DCI, Vertex, 20 BPS (2300 Hz handshake) 3/1 formato extendido
- [A] Silent Knight rápido , 20 BPS (1400 Hz handshake) 3/1 formato extendido
- [B] Radionics, (2300/1400 Hz\* handshake) 3/1 formato extendido
- [C]Radionics, (2300/1400 Hz\* handshake) 3/1 formato extendido con formato paridad
- [D]para uso futuro
- [E] para uso futuro
- [F] para uso futuro

\*Vea sección [16] para opción de "Handshake" Radionics.

#### **[24] Opciones de Salida Programable (Terminal PGM)** Pág. 21

Introduzca dos dígitos desde [0] a [9] solamente.

#### **De Fábrica**

**0** | **4** | **0** | Salida Programable [01] Pulso a Tierra al inicio de transmisión

- [02] Salida de Utilidad, sin Código de Acceso 5 segundos [✱][7]
- [03] Salida de Utilidad, Cualquier Código de Acceso 5 segundos [✱][7]
- [04] Pulso de Restablecimiento de 5 Segundos
- [05] Pulso de Cortesía (Seguir las tiempos de entrada/salida)
- [06] Modo de Seguimiento del Tono del Teclado\*
- [07] Status del Sistema (armado/desarmado)
- [08] Salida Estroboscópica (salida de alarma que queda enclavada "latched")
- [09] Falla de Comunicación seguir falla #4
- [0A] PGM Encendido durante el tiempo de Retardo de Entrada
- [0B] PGM Encendido durante el tiempo de Retardo de Salida
- [0C] Interface de LINKS 1000

\*[06] El tono sigue la demora de entrada, el timbrado de puerta, el periodo de pre-alerta de Auto-Armado y la zona de tono de 24 horas.

# **[25] Opciones de Llamadas del Comunicador** Pág. 21

# **De Fábrica**

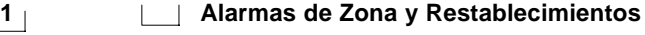

- **1 Códigos de Acceso de Apertura y Cierres**
- **1 Alarmas y Restablecimientos Prioritarios**
- **1 Alarmas de Mantenimiento y Restablecimientos**

# Introduzca:

- [0] No transmisión para este grupo
- [1] Llamar Primer número telefónico y como respaldo al segundo número\*
- [2] Llamar al segundo número solamente
- [3] Siempre llamar a ambos números

\*Seccion [13] luz de zona 1 debe esta "Apagada" y el segundo numero debe ser programado.

- Esta sección debe ser programada completamente. No pulse [#] para salir hasta que no se hayan
- completado todas las introducciones.

#### **[26] Número Telefónico de Descarga de Información** Pág. 22

Este número telefónico es usado por el panel para llamar al computador de descarga de información ya sea para la descarga de información periódica como para iniciar comunicación a través del comando [✱], [4].

 $\mathbb{R}$ 11111111111111

- Introduzca [0] para el dígito 0 en el número telefónico.
- Introduzca [✱4✱] (HEX D) para detección de tono adicional de marcado entre los dígitos del número cuando utilice un sistema local PBX.
- Introduzca [#] para terminar la introducción del número telefónico.

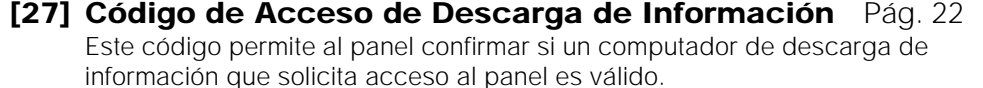

 $15115$ 

#### **[28] Código de Identificación del Panel** Pág. 22

Este código confirma la identificación del panel al computador de descarga de información.

 $15011$   $111$ 

#### **[29] El Número de Sonidos Antes de Contestar** Pág. 22

**1 2** Introduzca un número desde 01 a 12 a fijar cuanto sonidos antes de que el panel conteste.

#### **[30] Volver Al Código Principal de Fábrica** Pág. 22

#### **[31] Cuarto Código de Opciones del Sistema** Pág. 22

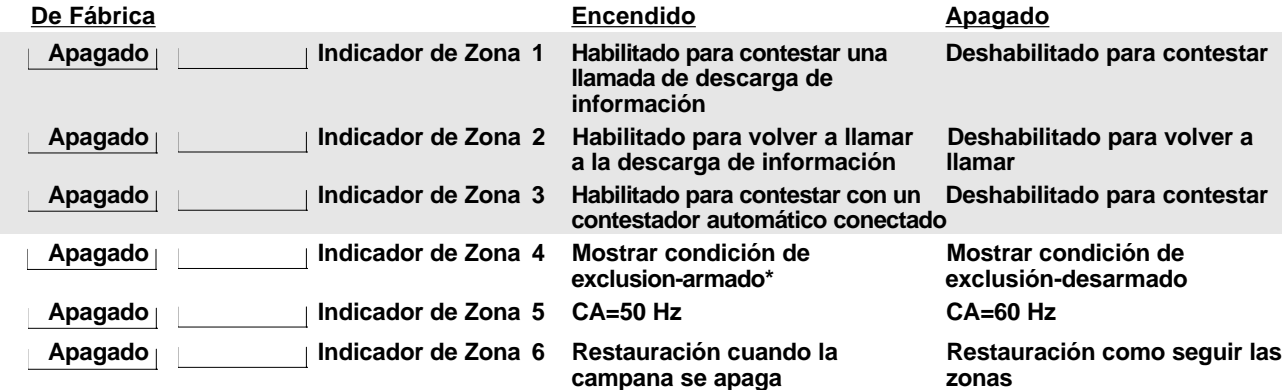

 \* Si el indicador de la zona 4 está encendido, la condición de exclusión se mostrará mientras el panel está armado o desarmado.

Si el indicador está apagado se mostrará la condición de exclusión solamente cuando el está desarmado.

#### **[32] Quinto Código de Opciones del Sistema** Pág. 22

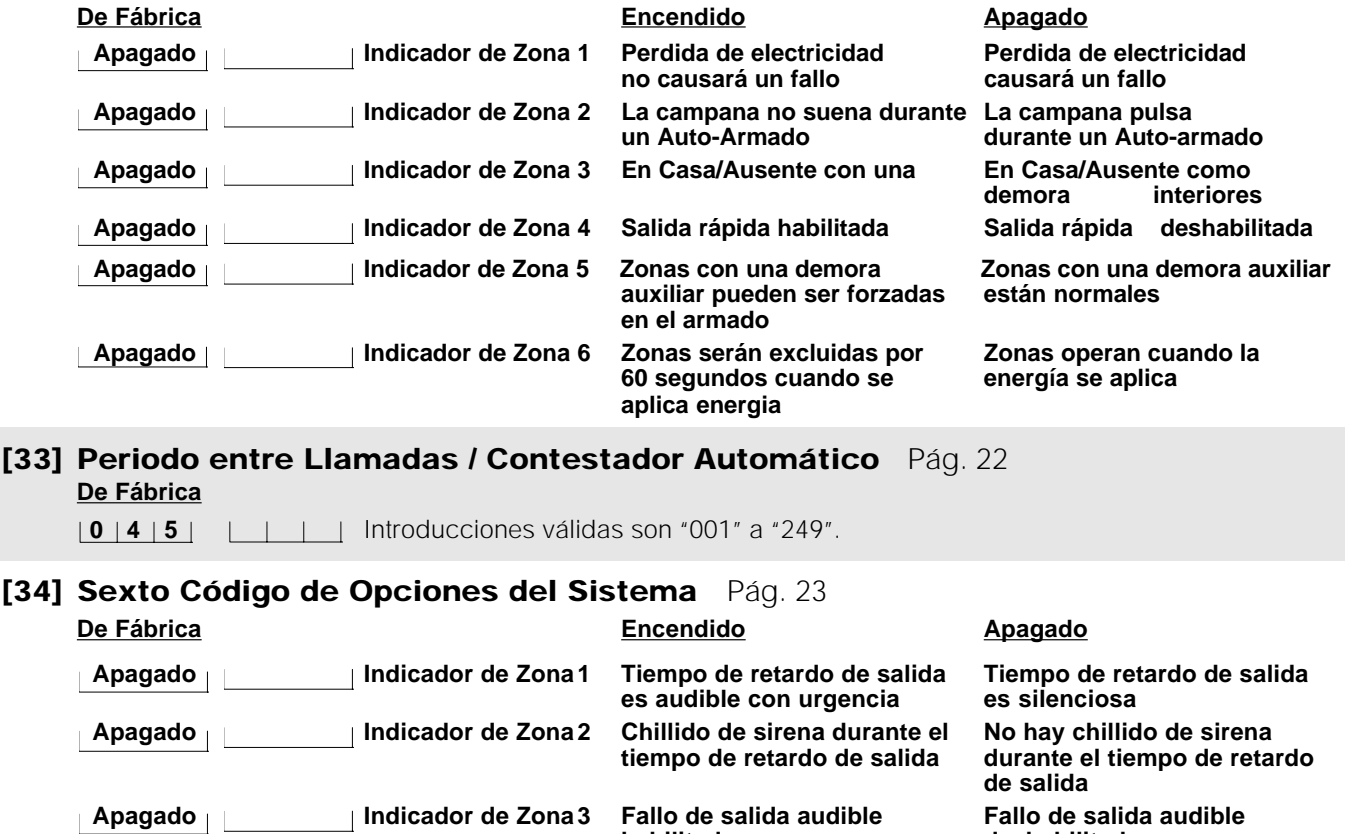

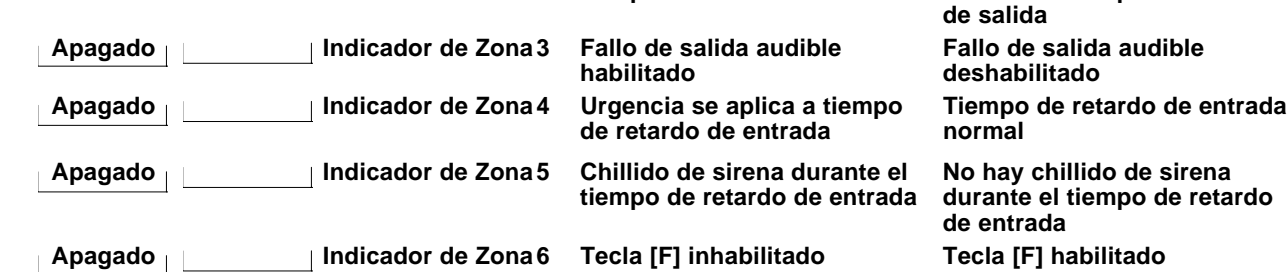

**[35] Código de Reporte de Prueba de LINKS 1000** Pág. 23 **De Fábrica**

**F F Programe esta sección solamente si el LINKS 1000 Transmisor Celular de Alarmas es usado con el PC1550/1500.**

**[36] Control de Lockout del Teclado** Pág. 23 **De Fábrica**

**0 0 Número de códigos inválidos antes de lockout**

**0 0 Duración de lockout (en minutos)**

Entre 2 números de dos dígitos desde 00 a 99. Programe el número de códigos inválidos como 00 para deshabilitar el rasgo de lockout.

# **[90] Lockout del Instalador Habilitado** Pág. 23

# **[91] Lockout del Instalador Deshabilitado** Pág. 23

Atención: Los paneles de control devueltos a DSC con el rasgo de lockout del instalador habilitado y sin otros problemas aparentes serán sujetos a un costo de servicio adicional.

Solo se aplica para el PC1550.

# <span id="page-33-0"></span>**GARANTÍA LIMITADA**

DSC LTD, garantiza que por un período de doce meses desde adquisición, el producto será libre de defectos en materias, y mano de obra bajo uso normal. DSC garantiza el reparo o sustitución de equipos defectivos al recibirlos en su local de servicio. Esta garantía se aplica solo a defectos en componentes y mano de obra, y no a daño incurrido en transporte y manejo, o daño causado por circunstancias fuera de control de DSC, Ej.; Voltaje excesivo, sacudida mecánica, daño por agua, rayos, daño causado por abuso, cambio o instalación de este equipo. Esta garantía solo se aplica al comprador original, y sustituye cualquier otra garantía, explicita o implícita, pero no esta limitada a garantías, modalidades o técnicas de comercialización para ningún fin, y conserva todas las obligaciones y responsabilidad por parte del vendedor.

En ninguna instancia el vendedor será responsable por ningún daño resultante, o daños a la propiedad, pérdida económica, daños especiales, daños indirectos, pérdida de tiempo, u otras pérdidas incurridas por cualquier persona en conexión con la adquisición, u operación de este producto o los componentes del mismo. Algunas jurisdicciones no permiten la exclusión de limitación de daños incidentales, o resultantes, así que la limitación anterior puede no ser aplicable a usted.

Productos defectuosos cubiertos por esta garantia limitada deben ser empacados propiamente, y ser devueltos al instalador, que en cambio lo puede mandar a la fábrica de DSC.

#### **Atención**

DSC recomienda que el sistema sea probado con frecuencia. Sin embargo, dado a posible interferencia por criminales o cortos de corriente, es posible que este producto no funcione propiamente en ciertos casos.

© 1997 Digital Security Controls Ltd. 1645 Flint Road, Downsview, Ontario, Canada M3J 2J6 Printed in Canada 29001192 R3

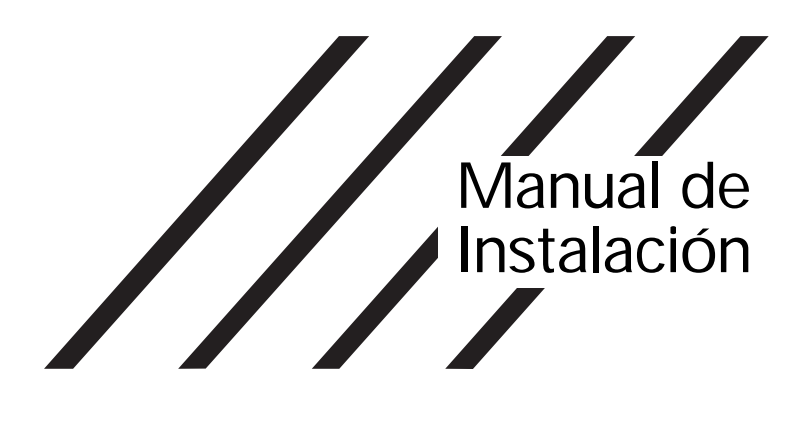

# PC15OO /155O

Versión 4.0

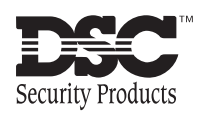

# **INDICE DE MATERIAS**

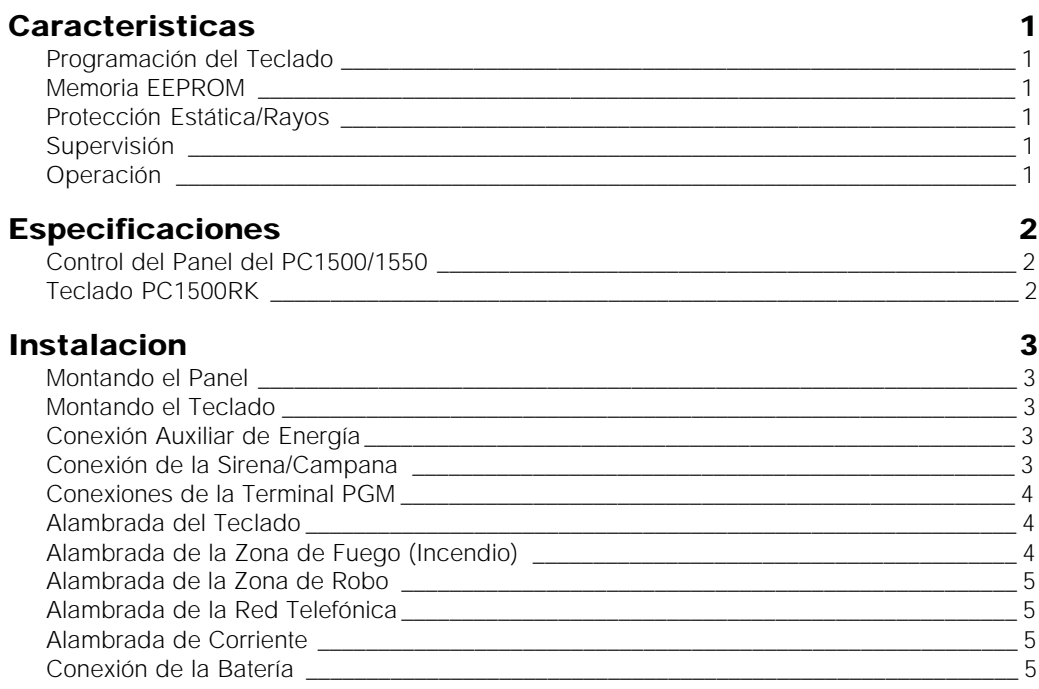

# **[Guia Para La Localizacion Del Detector De Humo 6](#page-5-0)**

# **[Funciones Del Teclado 7](#page-6-0)**

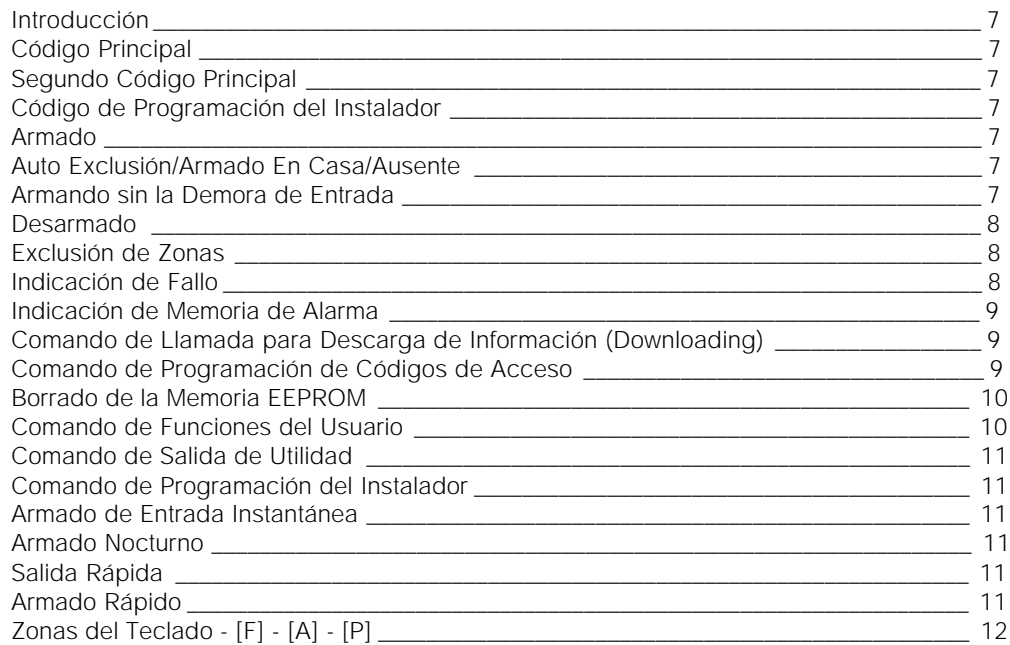

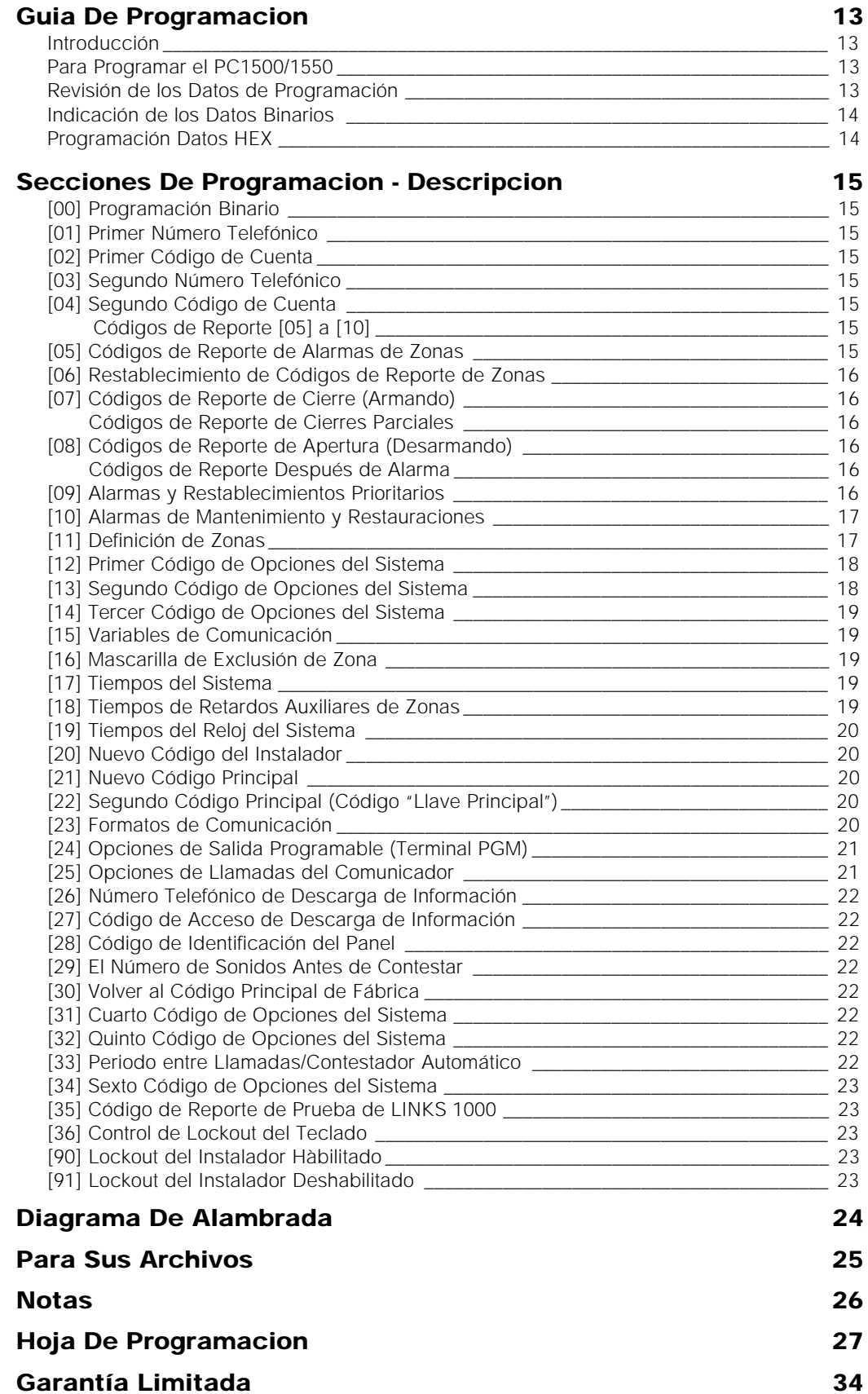